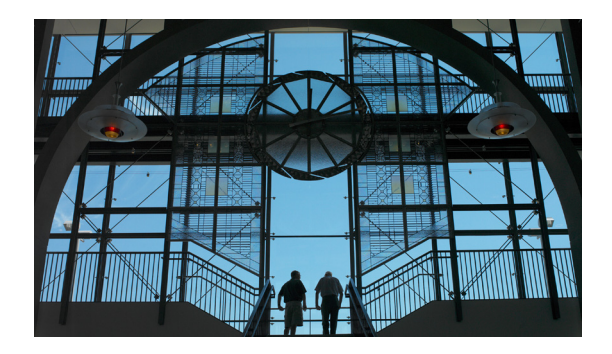

# **TimeCardView Commands**

**First published: January 2009 Revised: January 22, 2009**

This guide contains TimeCardView configuration mode commands, and also Cisco Unity Express commands that are relevant to TimeCardView.

[copy timecardview timesheets url, page 9](#page-2-0) [daily, page 11](#page-4-0) [database purge schedule days, page 13](#page-6-0) [disable \(TimeCardView user configuration mode\), page 15](#page-8-0) [enable \(TimeCardView configuration mode\), page 17](#page-10-0) [enable \(TimeCardView user configuration mode\), page 18](#page-11-0) [groupname tcv-payroll-specialists, page 19](#page-12-0) [groupname tcv-payroll-specialists privilege tcv-payroll, page 21](#page-14-0) [maxsessions, page 22](#page-15-0) [notification email address, page 24](#page-17-0) [payroll server quickbooks address, page 26](#page-19-0) [payroll server synchronization schedule, page 28](#page-21-0) [service timecardview, page 30](#page-23-0) [service timecardview purge now, page 31](#page-24-0) [service timecardview session terminate, page 33](#page-26-0) [service timecardview synchronize now, page 34](#page-27-0) [session-expiry-time, page 35](#page-28-0) [shift limit, page 36](#page-29-0) [show supervisor, page 38](#page-31-0) [show supervisors, page 40](#page-33-0) [show timecardview configuration, page 42](#page-35-0) [show timecardview sessions, page 44](#page-37-0) [show timecardview status, page 45](#page-38-0) [show timecardview users, page 47](#page-40-0)

[show user detail username, page 49](#page-42-0) [show user supervisor username, page 51](#page-44-0) [timecardview username, page 53](#page-46-0) [user-interface phone-call, page 55](#page-48-0) [user-interface phone-service, page 56](#page-49-0) [username, page 57](#page-50-0) [username \(epage\), page 59](#page-52-0) [week-start day, page 61](#page-54-0)

# <span id="page-2-0"></span>**copy timecardview timesheets url**

To create a comma-separated values (CSV) file and copy it to an FTP server for later processing, use the **copy timecardview timesheets url** command in Cisco Unity Express EXEC mode.

**copy timecardview timesheets url** *url*

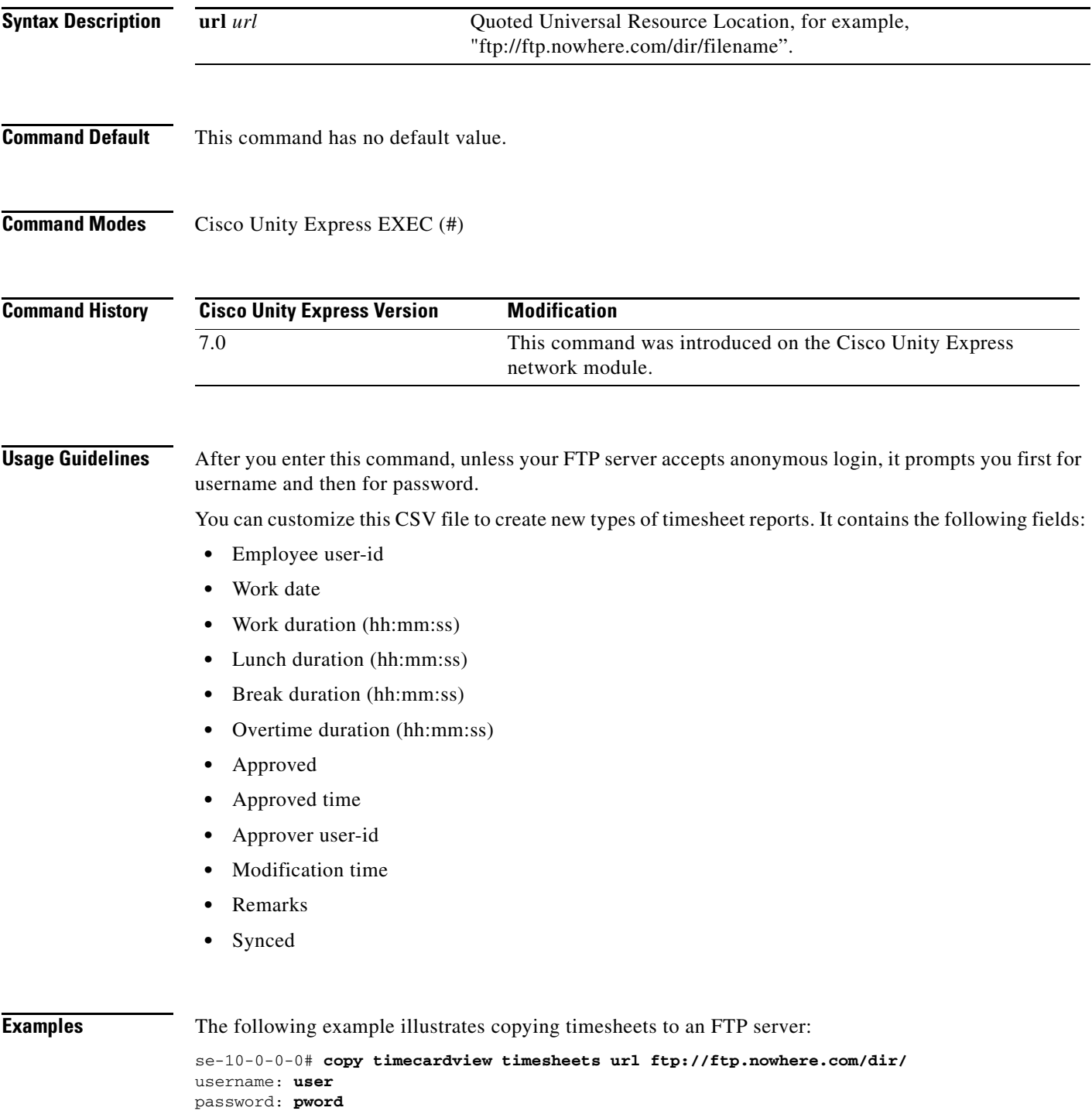

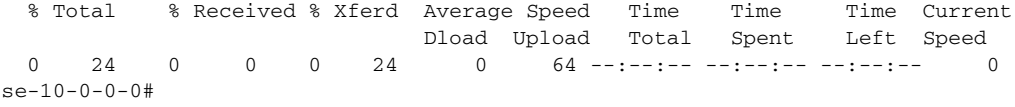

### **Related Commands C**

H

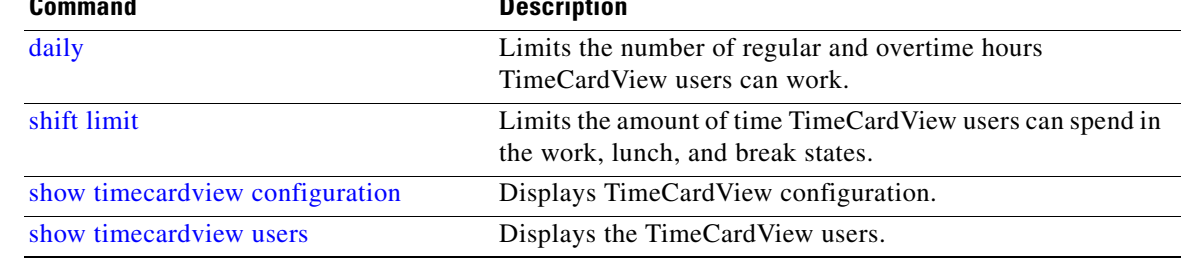

# <span id="page-4-0"></span>**daily**

To limit the number of regular and overtime hours per day employees can work, use the **daily** command in TimeCardView configuration mode. Use the **no** form of this command to remove any limitations on employees' regular and overtime hours.

**daily { working-duration minutes** *1-1440* **| overtime-duration minutes** *0-1440* **}**

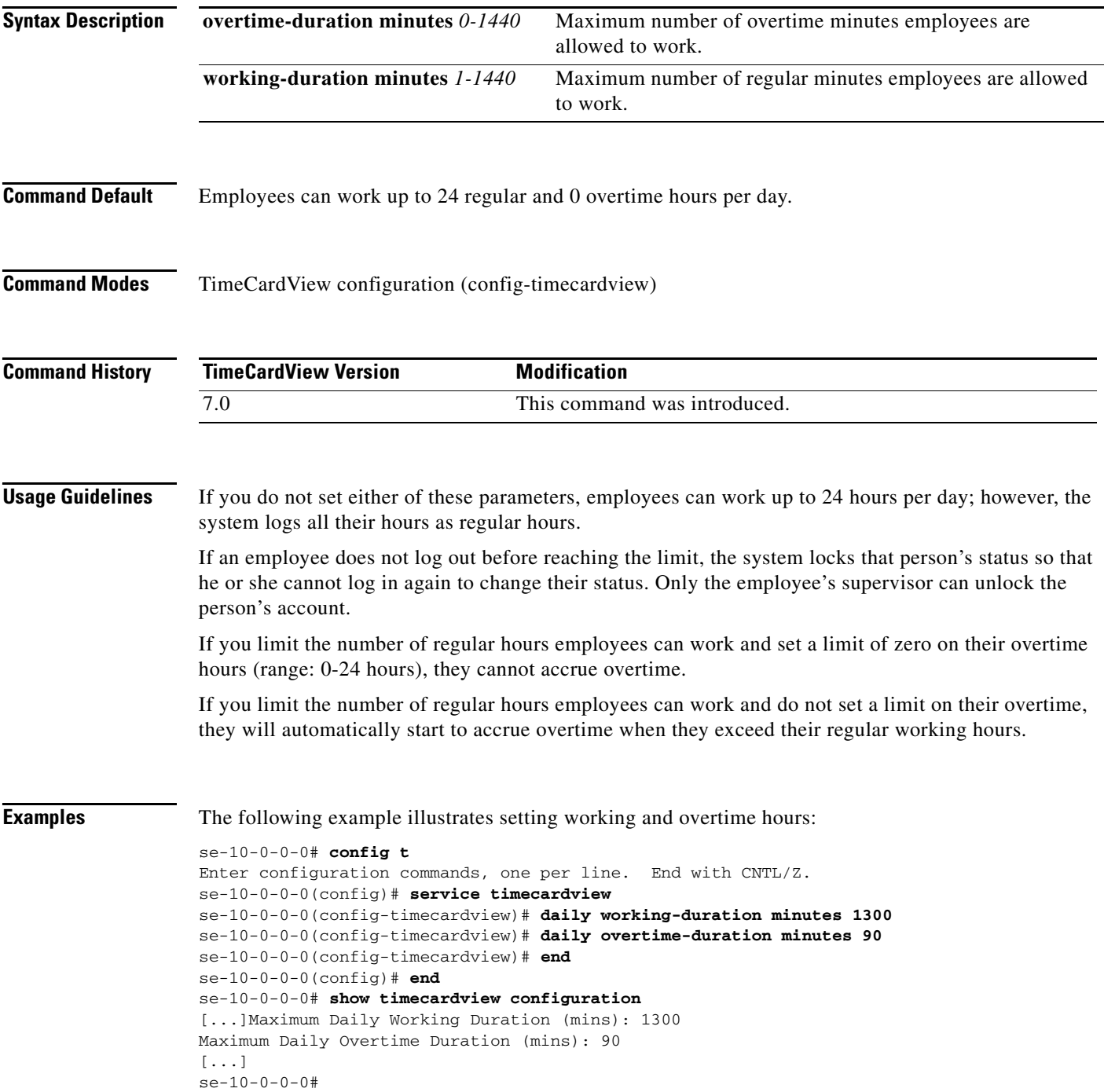

 $\blacksquare$ 

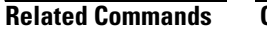

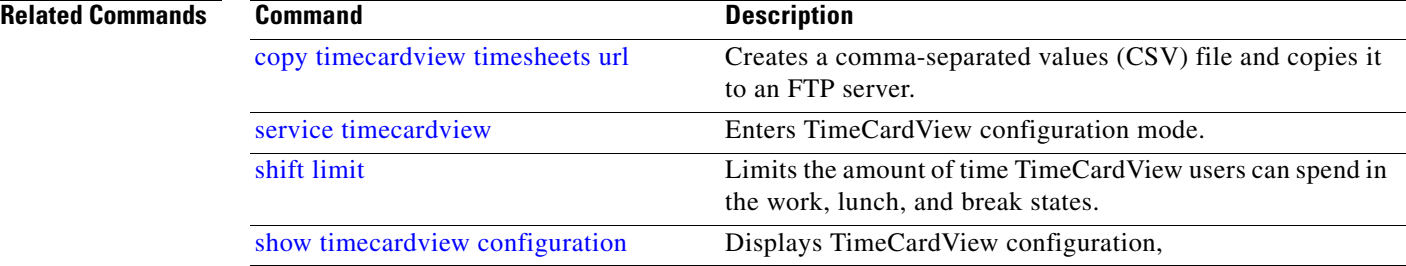

# <span id="page-6-0"></span>**database purge schedule days**

To configure the TimeCardView database purge schedule and the minimum number of days to keep data, use the **database purge schedule days** command in TimeCardView configuration mode.

**database purge schedule days** *1-365* **days-to-keep** *0-364*

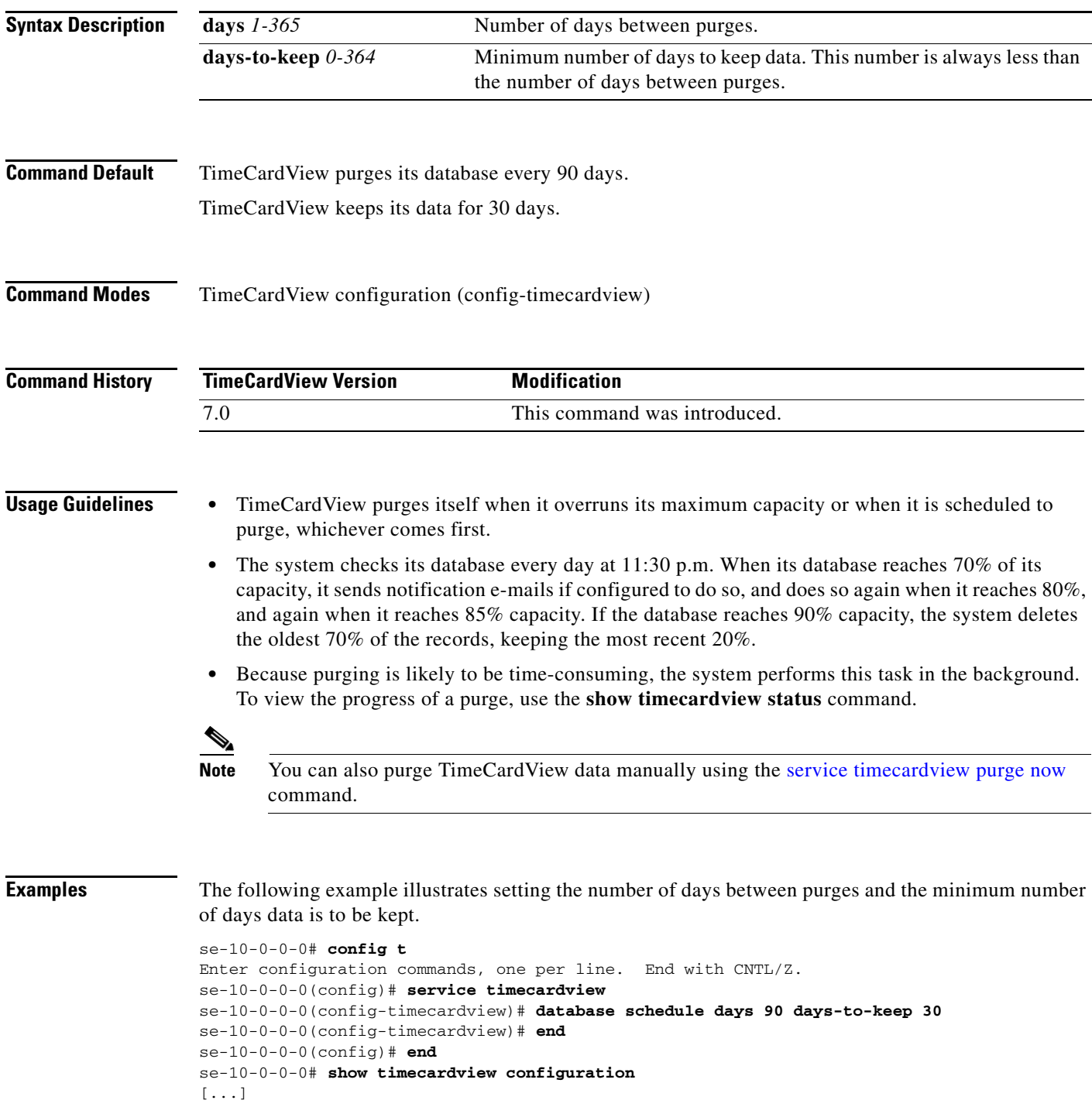

```
Purge Cycle (days): 90
Purge Days-to-Keep (days): 30
Purge Time: 00:30
[...]
Notification Email(s): 
se-10-0-0-0#
```
### **Related Commands**

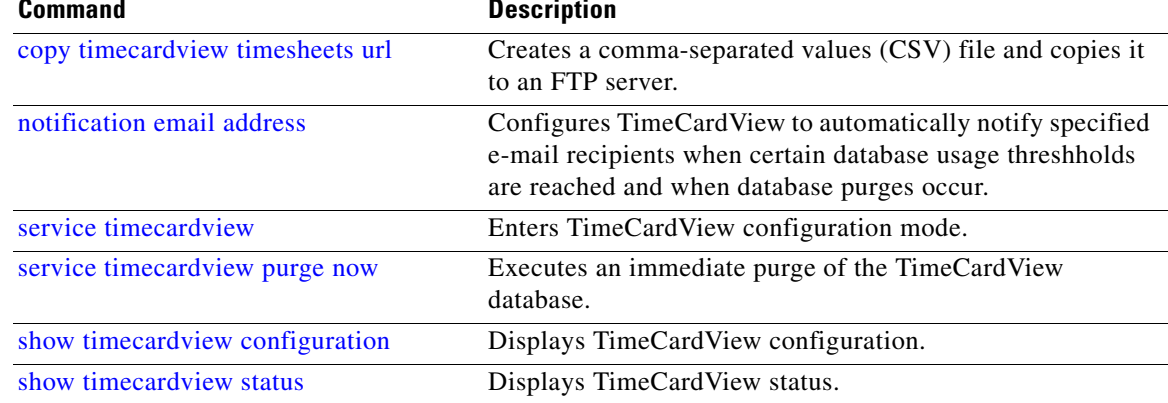

### <span id="page-8-0"></span>**disable (TimeCardView user configuration mode)**

To disable the TimeCardView service for an individual user, use the **disable** command in TimeCardView user configuration mode.

**disable**

**Syntax Description** This command has no arguments or keywords. **Command Default** TimeCardView service to individual Cisco Unity Express subscribers is disabled by default. TimeCardView service to employees imported from Intuit's QuickBooks is enabled by default.

**Command Modes** TimeCardView user configuration (config-tvuser)

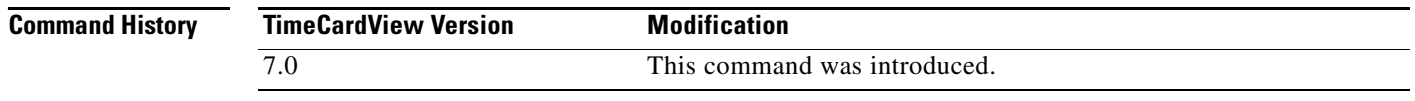

**Usage Guidelines** Although TimeCardView is globally enabled by default, to add a Cisco Unity Express subscriber to the TimeCardView users, you must enable him or her individually.

You do not need to individually enable TimeCardView users imported from QuickBooks. You can, however, disable them (and then re-enable them).

**Examples** The following example illustrates disabling the TimeCardView service for an individual user specified by his or her Cisco Unity Express user ID:

```
se-10-0-0-0# config t
Enter configuration commands, one per line. End with CNTL/Z.
se-10-0-0-0(config)# timecardview username theirname1
se-10-0-0-0(config-tvuser)# disable
se-10-0-0-0(config-tvuser)# end
se-10-0-0-0(config)# end
se-10-0-0-0# show timecardview users
theirname1 [Disabled]
1 total timecardview user(s)
se-10-0-0-0#
```
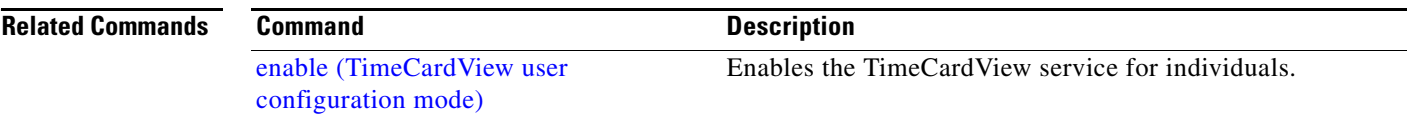

Г

H

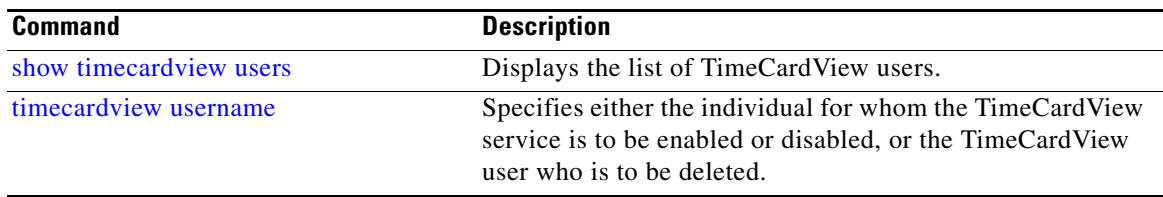

 $\mathbf{I}$ 

## <span id="page-10-0"></span>**enable (TimeCardView configuration mode)**

To globally enable the TimeCardView service for all users, use the **enable** command in TimeCardView configuration mode. To globally disable the TimeCardView service for all users, use the **no** form of this command in TimeCardView configuration mode.

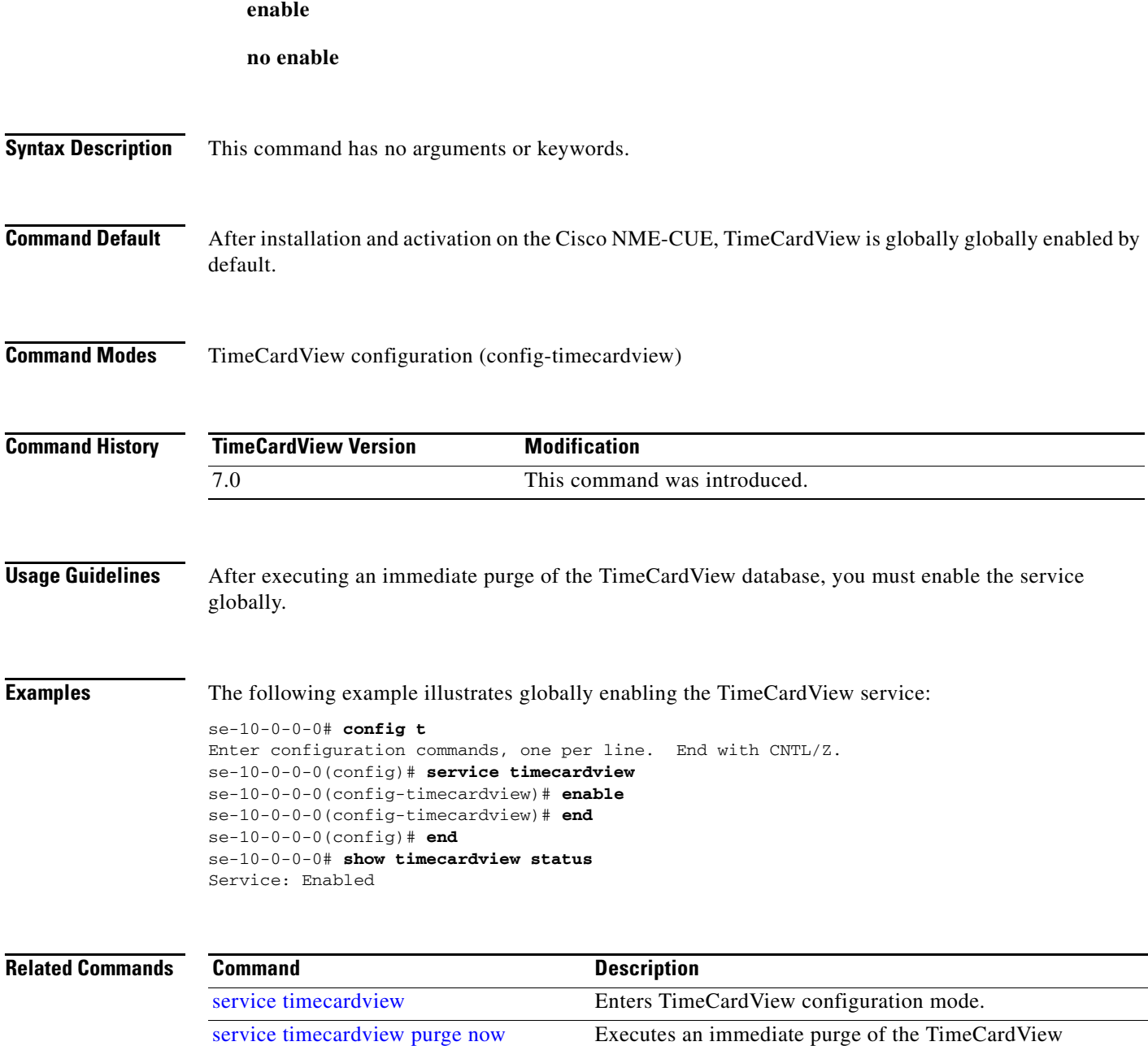

database.

[show timecardview status](#page-38-0) Displays TimeCardView status.

### <span id="page-11-0"></span>**enable (TimeCardView user configuration mode)**

To enable the TimeCardView service for an individual user, use the **enable** command in TimeCardView user configuration mode.

**enable**

- **Syntax Description** This command has no arguments or keywords.
- **Command Default** TimeCardView service to individual Cisco Unity Express subscribers is disabled by default. TimeCardView service to employees imported from Intuit's QuickBooks is enabled by default.
- **Command Modes** TimeCardView user configuration mode (config-tvuser)

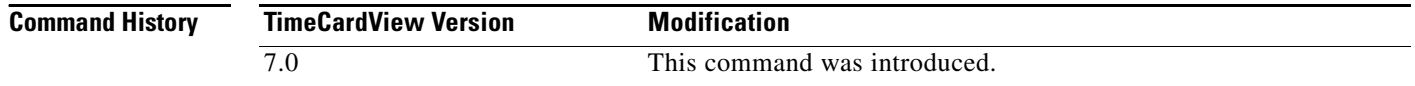

**Usage Guidelines** Although TimeCardView is globally enabled by default, to add a Cisco Unity Express subscriber to the TimeCardView users, you must enable him or her individually.

> You do not need to individually enable TimeCardView users imported from QuickBooks. You can, however, disable them (and then re-enable them).

**Examples** The following example illustrates enabling the TimeCardView service for an individual user:

```
se-10-0-0-0# config t
Enter configuration commands, one per line. End with CNTL/Z.
se-10-0-0-0(config)# timecardview username theirname1
se-10-0-0-0(config-tvuser)# enable
se-10-0-0-0(config-tvuser)# end
se-10-0-0-0(config)# end
se-10-0-0-0# show timecardview users
theirname1 [Enabled]
1 total timecardview user(s)
se-10-0-0-0#
```
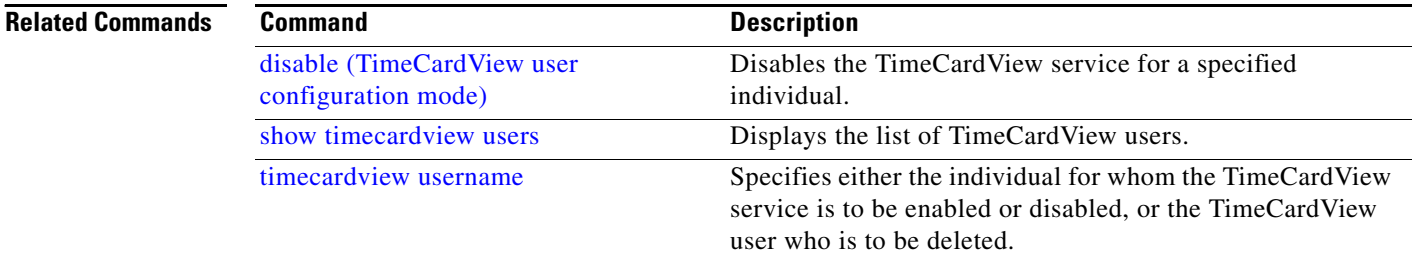

# <span id="page-12-0"></span>**groupname tcv-payroll-specialists**

To create TimeCardView payroll specialists, use the **groupname tcv-payroll-specialists** command in Cisco Unity Express configuration mode.

**groupname tcv-payroll-specialists { member** *user-id* **| owner** *user-id* **}**

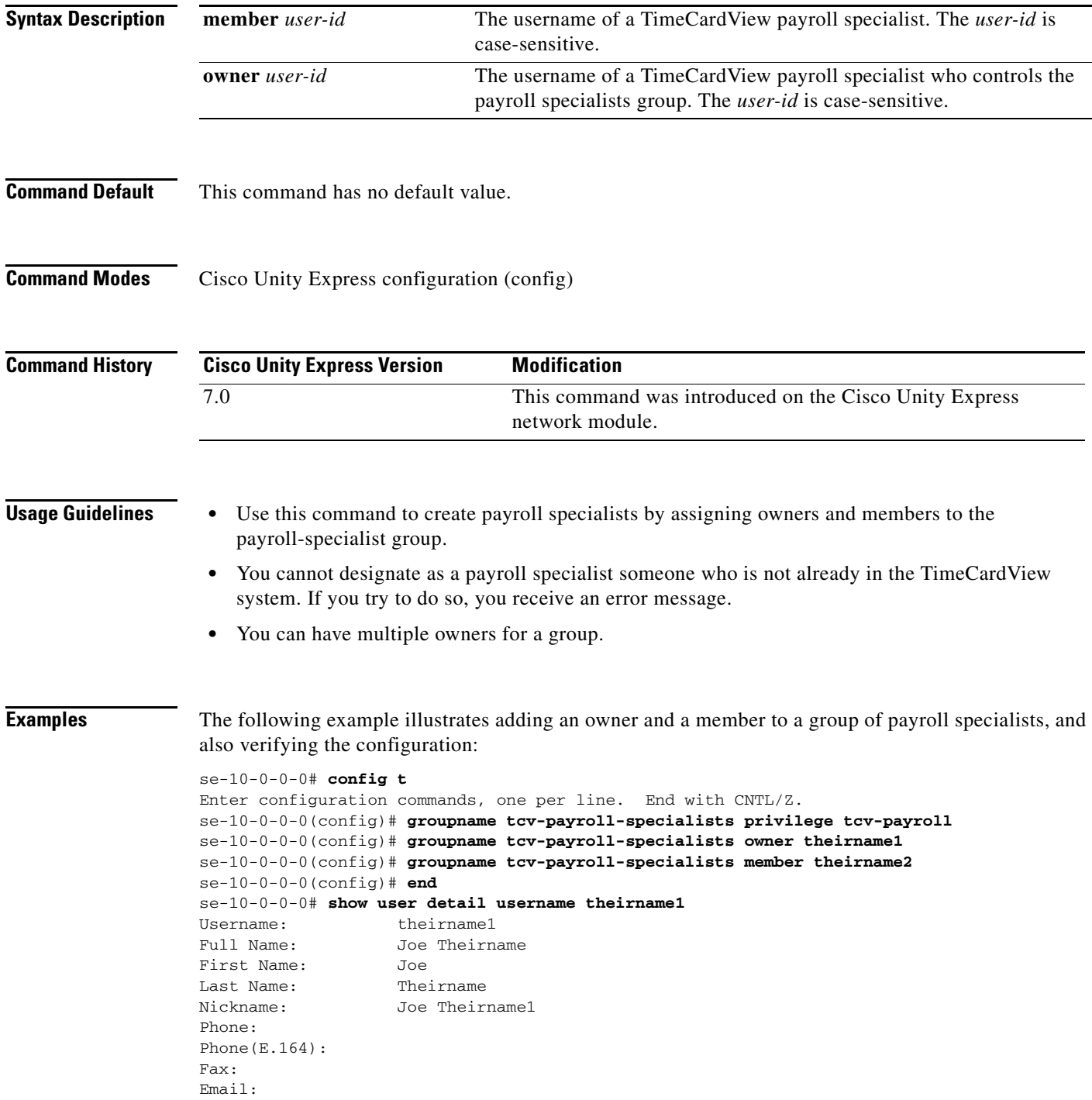

H

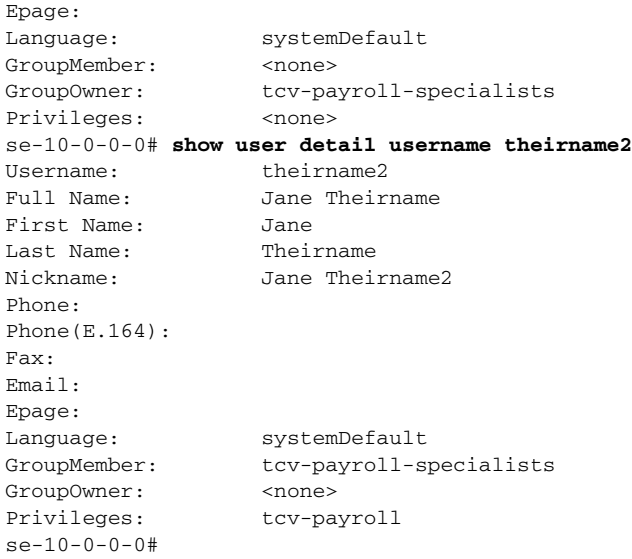

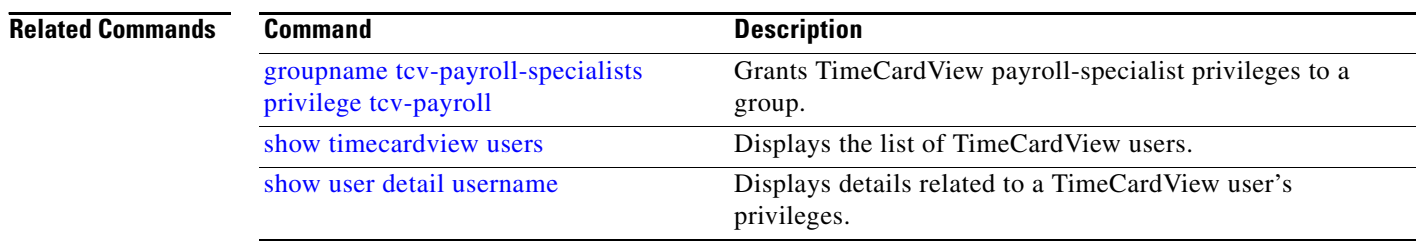

### <span id="page-14-0"></span>**groupname tcv-payroll-specialists privilege tcv-payroll**

To grant payroll-specialist privileges to a group, use the **groupname tcv-payroll-specialists privilege tcv-payroll** command in Cisco Unity Express configuration mode.

**groupname tcv-payroll-specialists privilege tcv-payroll**

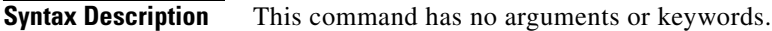

**Command Default** This command has no default value.

**Command Modes** Cisco Unity Express configuration (config)

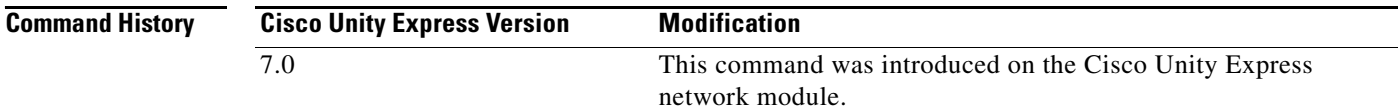

**Usage Guidelines** Grant this privilege before you add owners and members to the group of TimeCardView payroll specialists.

**Examples** The following example illustrates granting payroll specialist privileges to a group:

se-10-0-0-0# **config t** Enter configuration commands, one per line. End with CNTL/Z. se-10-0-0-0(config)# **groupname tcv-payroll-specialists privilege tcv-payroll** se-10-0-0-0(config)# **groupname tcv-payroll-specialists owner theirname1** se-10-0-0-0(config)# **groupname tcv-payroll-specialists member theirname2** se-10-0-0-0(config)# **end** se-10-0-0-0#

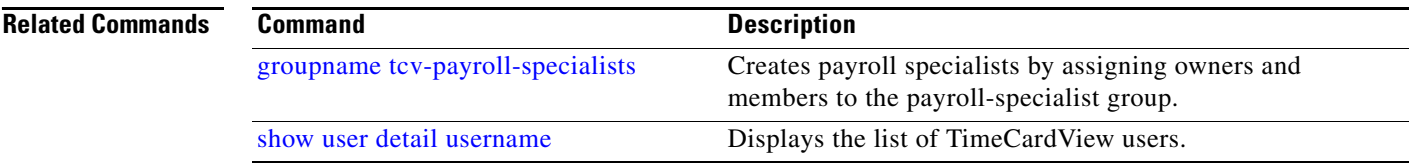

# <span id="page-15-0"></span>**maxsessions**

To set the maximum number of TimeCardView sessions, use the **maxsessions** command in TimeCardView configuration mode.

**maxsessions** *number*

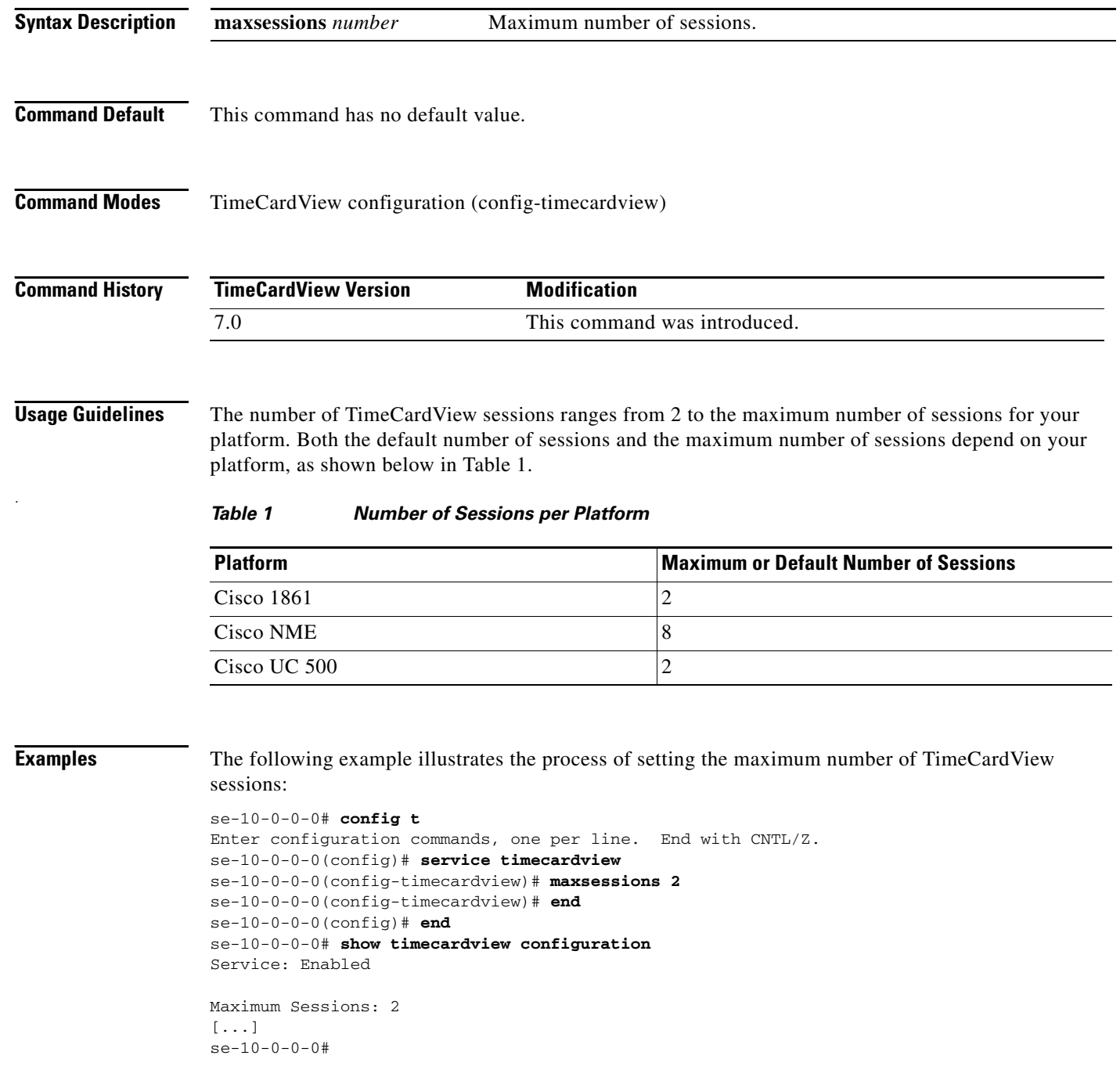

### **Related Commands Command Command Description**

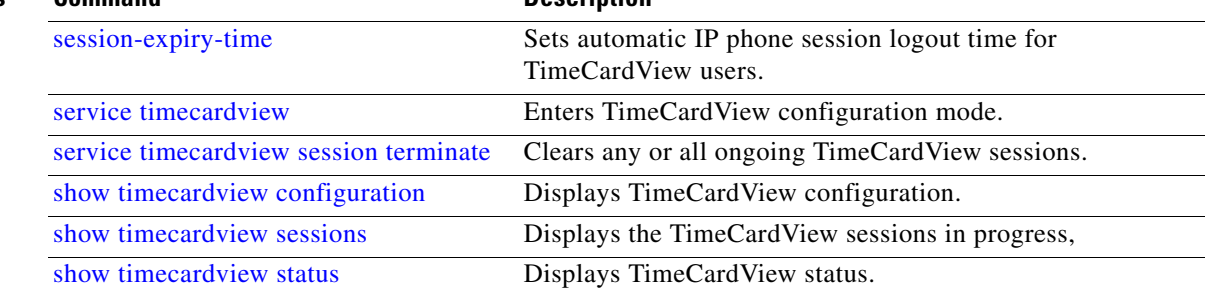

۰

# <span id="page-17-0"></span>**notification email address**

To have TimeCardView automatically notify specified e-mail recipients when the database reaches certain usage threshholds (described in ["Database Design Guidelines" on page 24\)](#page-17-1) and when database purges occur, use the **notification email address** command in TimeCardView configuration mode.

**notification email address** *name@domain.com*

<span id="page-17-1"></span>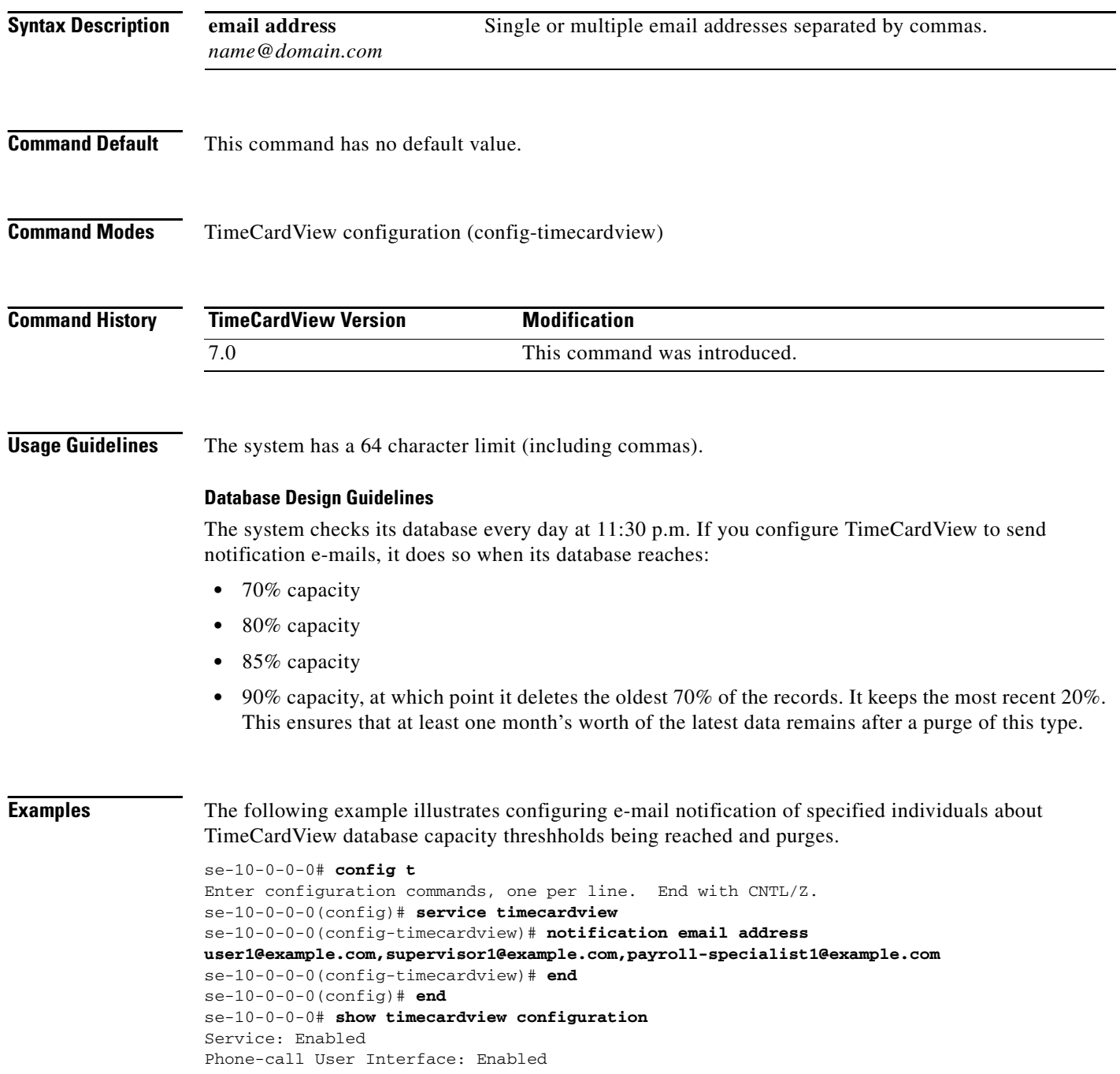

Maximum Sessions: 2 Supervisor Session logout time (secs): 60 Employee Session logout time (secs): 60 Week Start Day: Monday Maximum Daily Working Duration (mins): 480 Maximum Daily Overtime Duration (mins): 90 Maximum In-Shift Break Time (mins): 1440 Maximum In-Shift Work Time (mins): 1440 Maximum In-Shift Lunch Time (mins): 1440 Purge Cycle (days): 90 Purge Days-to-Keep (days): 30 Purge Time: 00:30 Notification Email(s): user1@example.com,supervisor1@example.com,payroll-specialist1@example.com se-10-0-0-0#

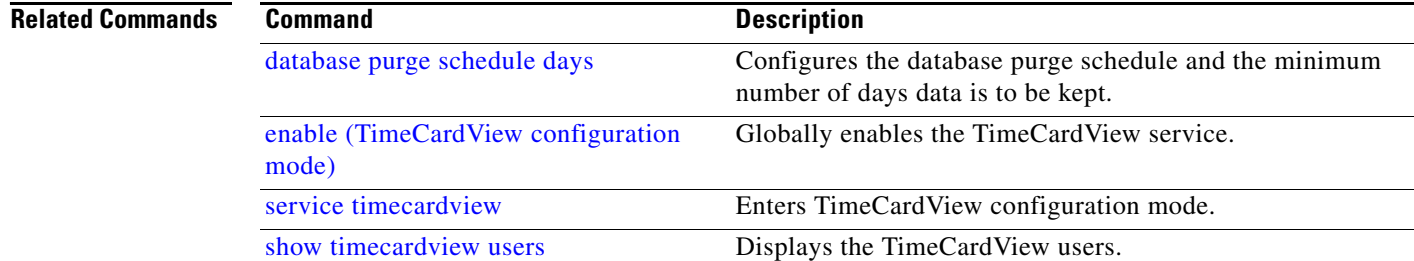

# <span id="page-19-0"></span>**payroll server quickbooks address**

To configure Intuit's QuickBooks payroll server integration, use the **payroll server quickbooks address** command in TimeCardView configuration mode.

**payroll server quickbooks address** *hostname-or-ip-address* **[ port** *integer* **]**

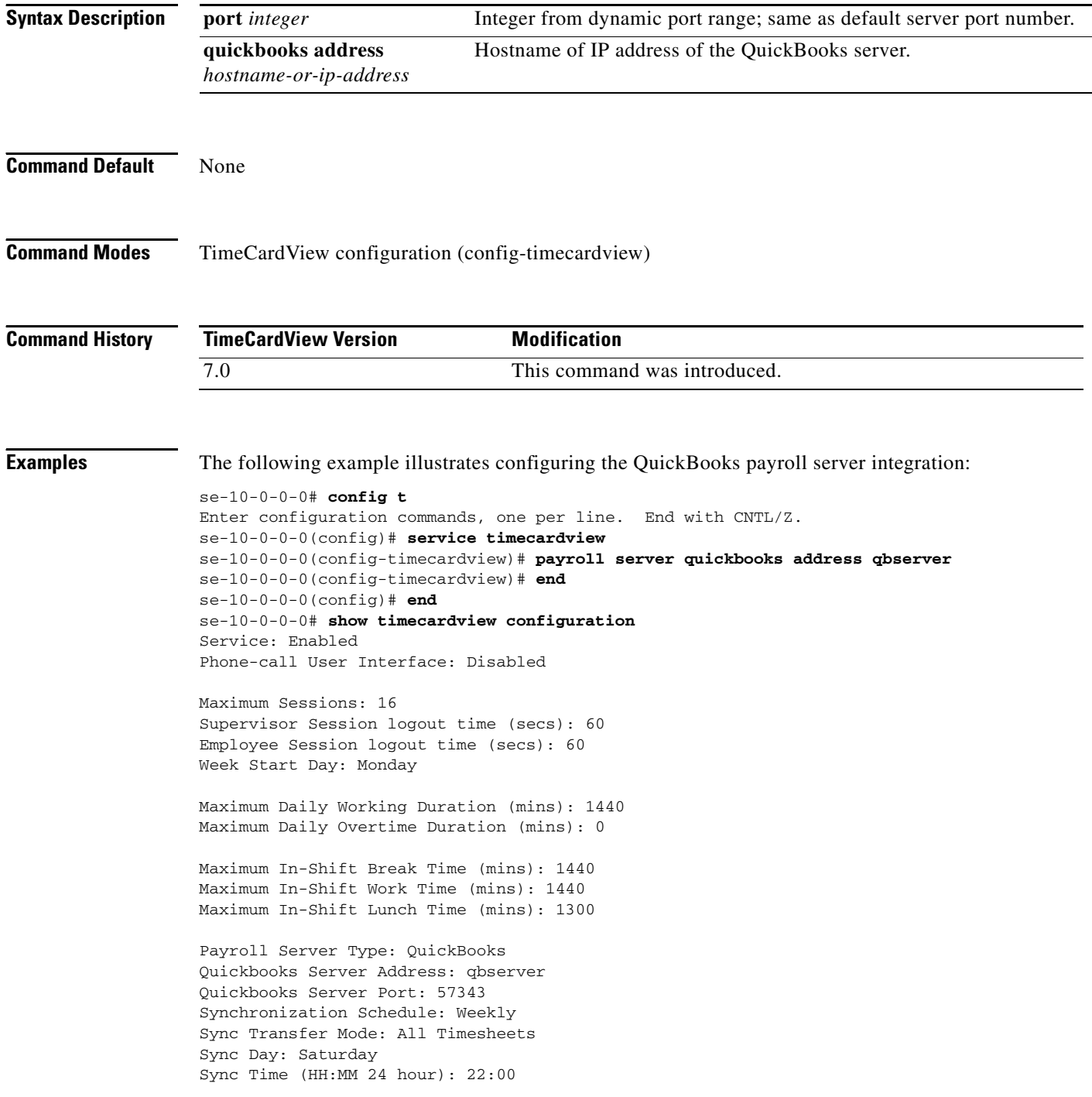

Purge Cycle (days): 90 Purge Days-to-Keep (days): 30 Purge Time (HH:MM 24 hour): 00:30

Notification Email(s): name@company.com se-10-0-0-0

### **Related Commands**

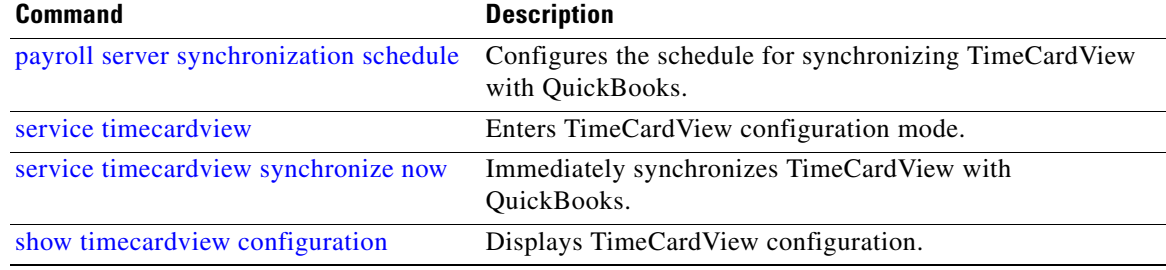

# <span id="page-21-0"></span>**payroll server synchronization schedule**

To configure the schedule for synchronizing TimeCardView with Intuit's QuickBooks, use the **payroll server synchronization schedule** command in TimeCardView configuration mode.

**payroll server synchronization schedule { daily | weekly day** *1-7* **} time** *hh:mm* **timesheets { all | approved }**

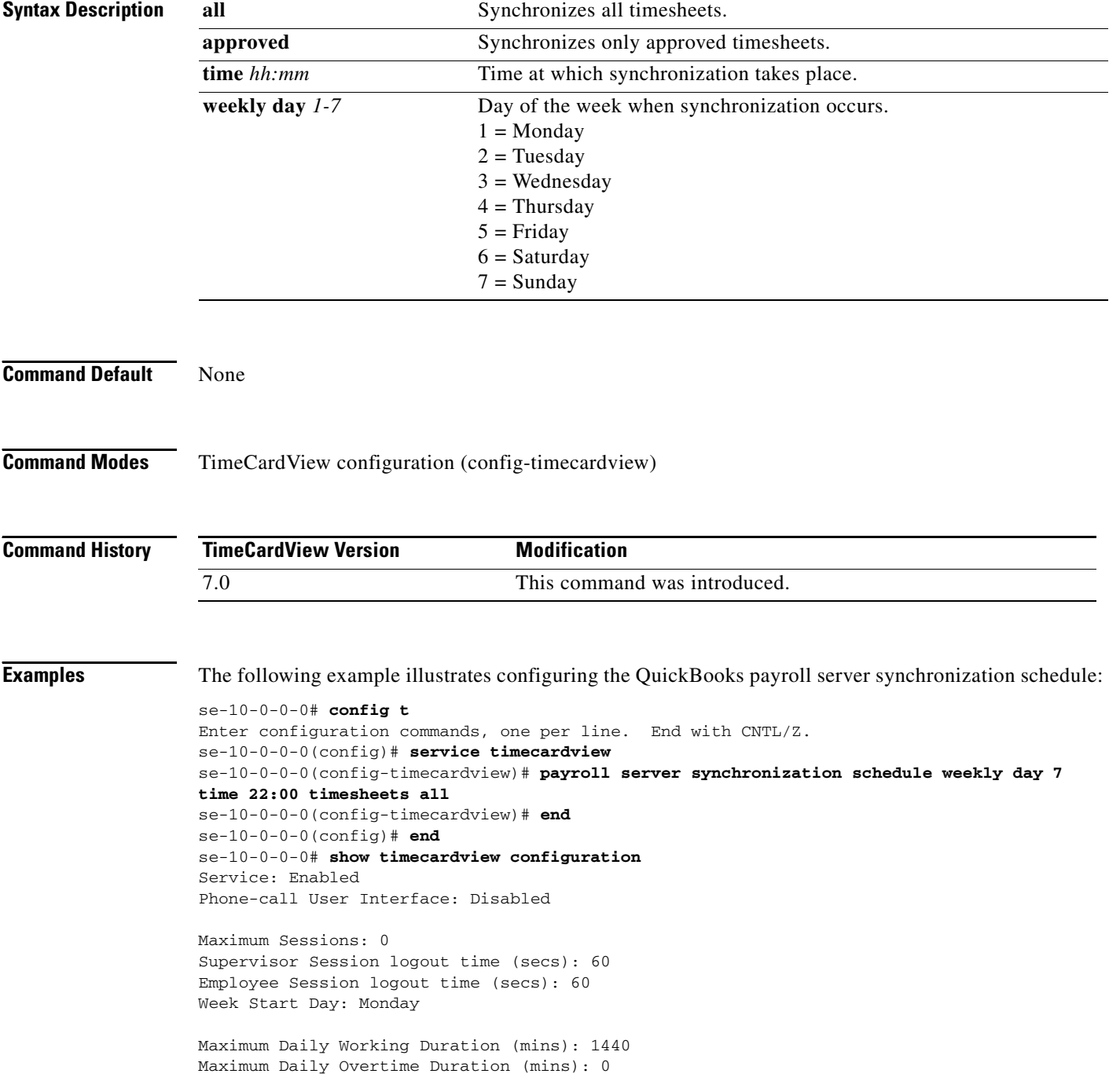

a ka

Maximum In-Shift Break Time (mins): 1440 Maximum In-Shift Work Time (mins): 1440 Maximum In-Shift Lunch Time (mins): 1300 Payroll Server Type: QuickBooks Quickbooks Server Address: qbserver Quickbooks Server Port: 57343 Synchronization Schedule: Weekly Sync Transfer Mode: All Timesheets Sync Day: Saturday Sync Time (HH:MM 24 hour): 22:00 Purge Cycle (days): 90 Purge Days-to-Keep (days): 30

Notification Email(s): name@company.com se-10-0-0-0

Purge Time (HH:MM 24 hour): 00:30

### **Related Commands**

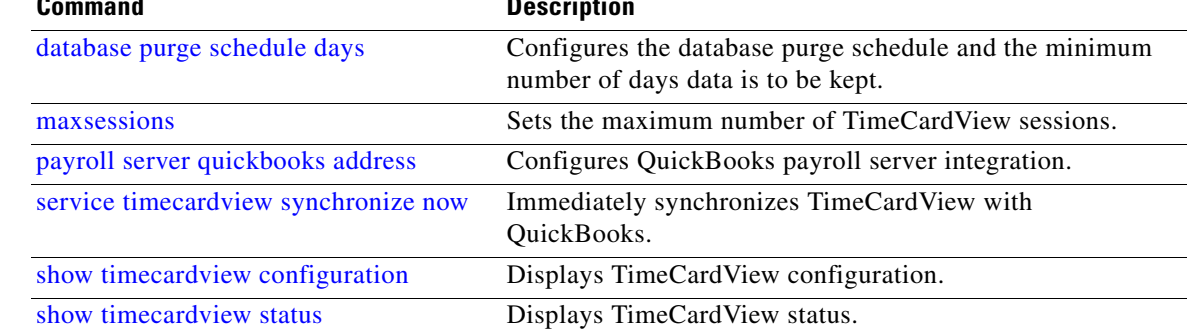

### <span id="page-23-0"></span>**service timecardview**

To enter TimeCardView configuration mode, use the **service timecardview** command in Cisco Unity Express configuration mode.

### **service timecardview**

- **Syntax Description** This command has no arguments or keywords.
- **Command Default** This command has no default value.

**Command Modes** Cisco Unity Express configuration (config)

**Command History Cisco Unity Express Version Modification** 7.0 This command was introduced on the Cisco Unity Express network module.

**Examples** The following example illustrates the use of the **service timecardview** command:

```
se-10-0-0-0# config t
Enter configuration commands, one per line. End with CNTL/Z.
se-10-0-0-0(config)# service timecardview
se-10-0-0-0(config-timecardview)# enable
se-10-0-0-0(config-timecardview)# end
se-10-0-0-0(config)# end
se-10-0-0-0# show timecardview configuration
Service: Enabled
```
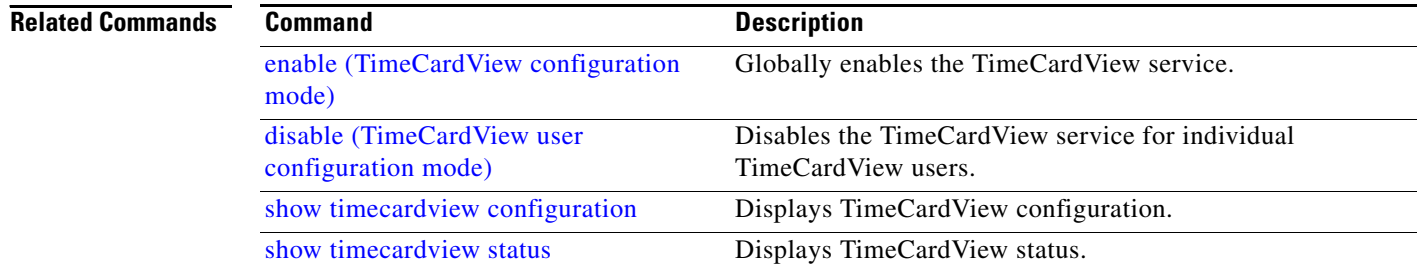

### <span id="page-24-0"></span>**service timecardview purge now**

To execute an immediate purge of the TimeCardView database, use the **service timecardview purge now** command in Cisco Unity Express EXEC mode.

### **service timecardview purge now**

- **Syntax Description** This command has no arguments or keywords.
- **Command Default** This command has no default value.

**Command Modes** Cisco Unity Express EXEC (#)

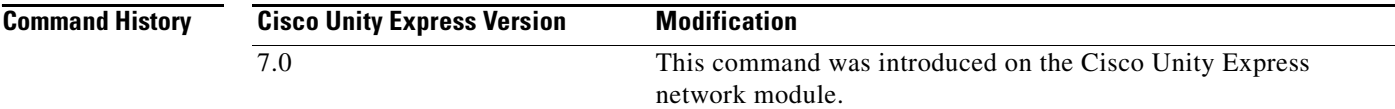

**Examples** The following example illustrates disabling the TimeCardView service, then purging its database.

```
se-10-0-0-0# config t
Enter configuration commands, one per line. End with CNTL/Z.
se-10-0-0-0(config)# service timecardview
se-10-0-0-0(config-timecardview)# no enable
se-10-0-0-0(config-timecardview)# end
se-10-0-0-0(config)# end
se-10-0-0-0# service timecardview purge now
!!!WARNING!!!: This will *COMPLETELY ERASE* timecardview historical records. It is highly 
recommended to backup timecardview before excecuting this command since it is 
irreversible.
Are you sure you want to Purge? (y/n) [n]: y
Purge started successfully. Please check its status later.
se-10-0-0-0# show timecardview status
Service: Disabled
Active Sessions: 0
DB Status: IDLE
DB Usage: 0
Last Purge (04/12/2008 18:06:43): 
Payroll Sync Status (dd/MM/yyyy HH:mm:ss):
```
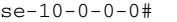

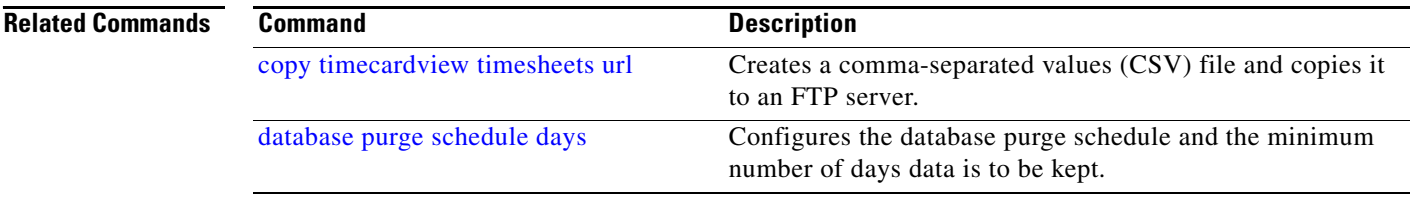

**The State** 

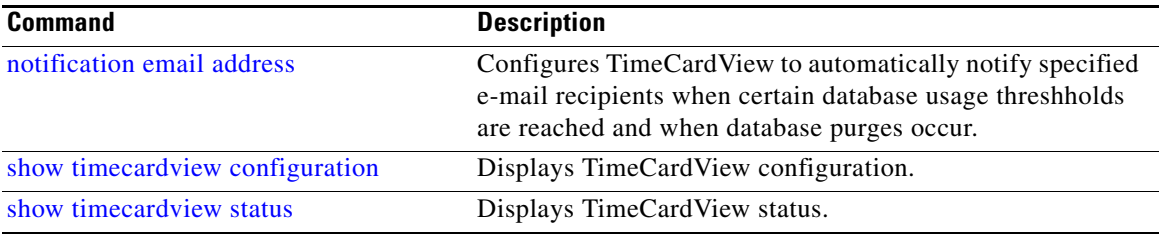

 $\mathbf{I}$ 

# <span id="page-26-0"></span>**service timecardview session terminate**

To clear any or all ongoing TimeCardView sessions, use the **service timecardview session terminate** command in Cisco Unity Express EXEC mode.

### **service timecardview session terminate { all | user** *user-id* **}**

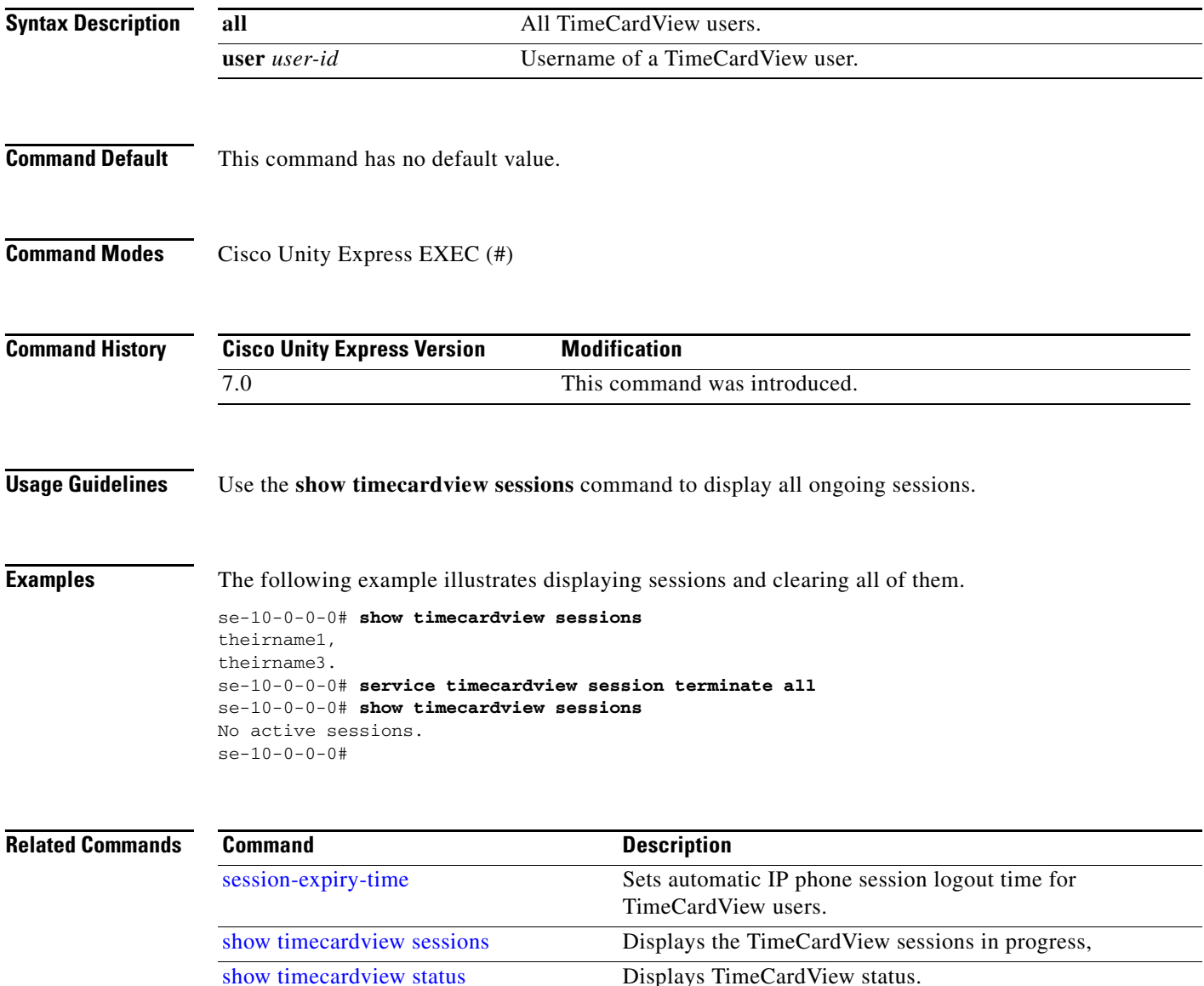

# <span id="page-27-0"></span>**service timecardview synchronize now**

To immediately synchronize TimeCardView with Intuit's QuickBooks, use the **service timecardview synchronize now** command in Cisco Unity Express EXEC mode.

### **service timecardview synchronize now timesheets { all | approved }**

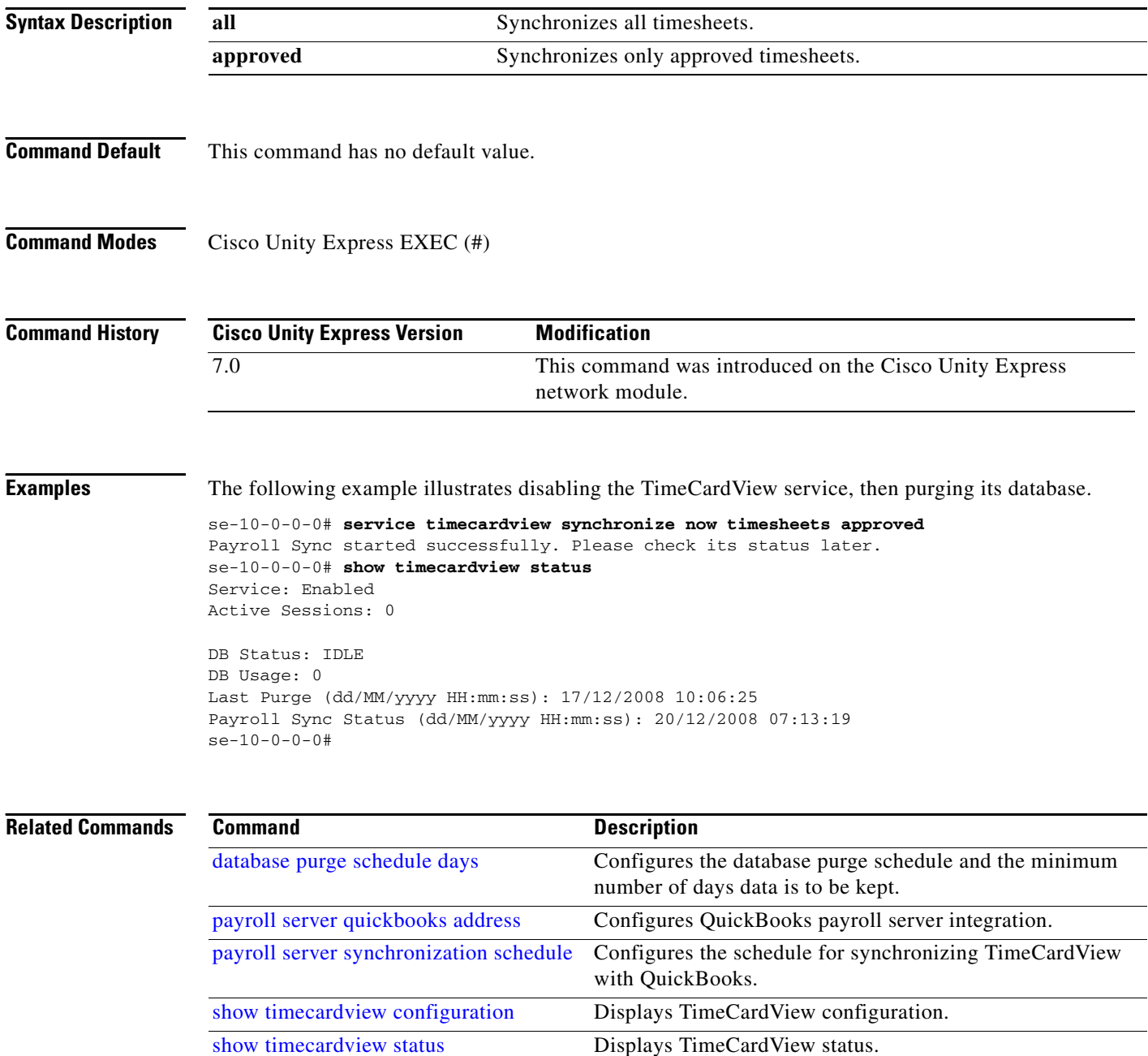

# <span id="page-28-0"></span>**session-expiry-time**

To set automatic IP phone session logout time for TimeCardView users, use the **session-expiry-time**  command in TimeCardView configuration mode.

**session-expiry-time { supervisor | employee }** *secs*

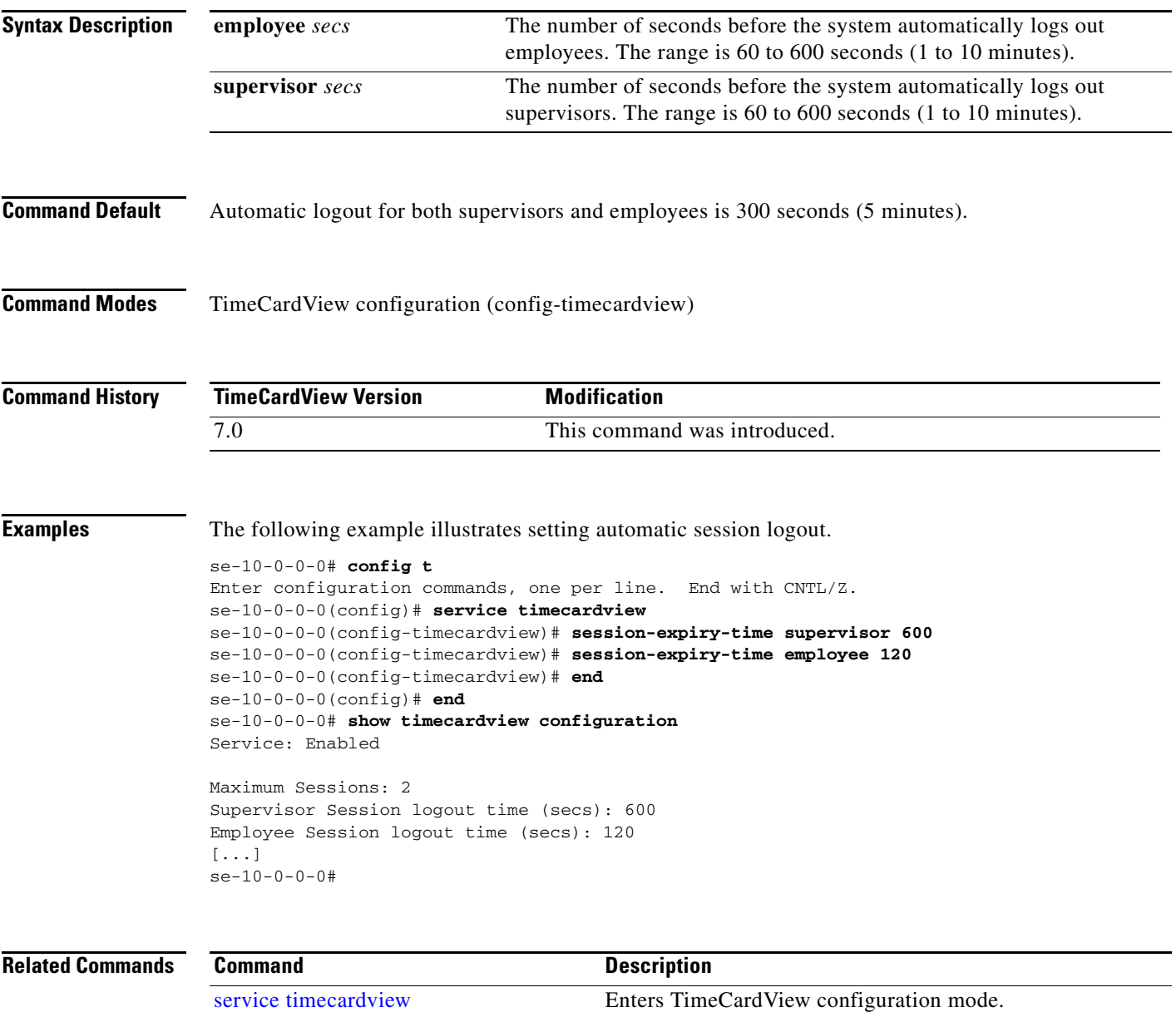

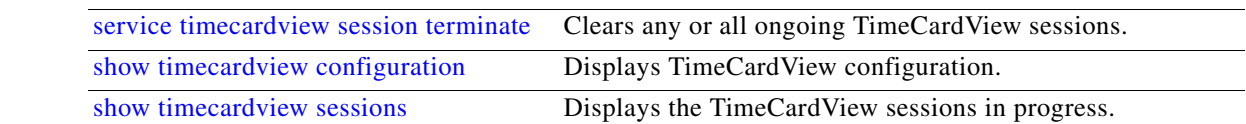

# <span id="page-29-0"></span>**shift limit**

To limit the amount of time TimeCardView users spend in the work, lunch, and break states, use the **shift limit** command in TimeCardView configuration mode.

### **shift limit {work-duration | lunch-duration | break-duration } minutes** *1-1440*

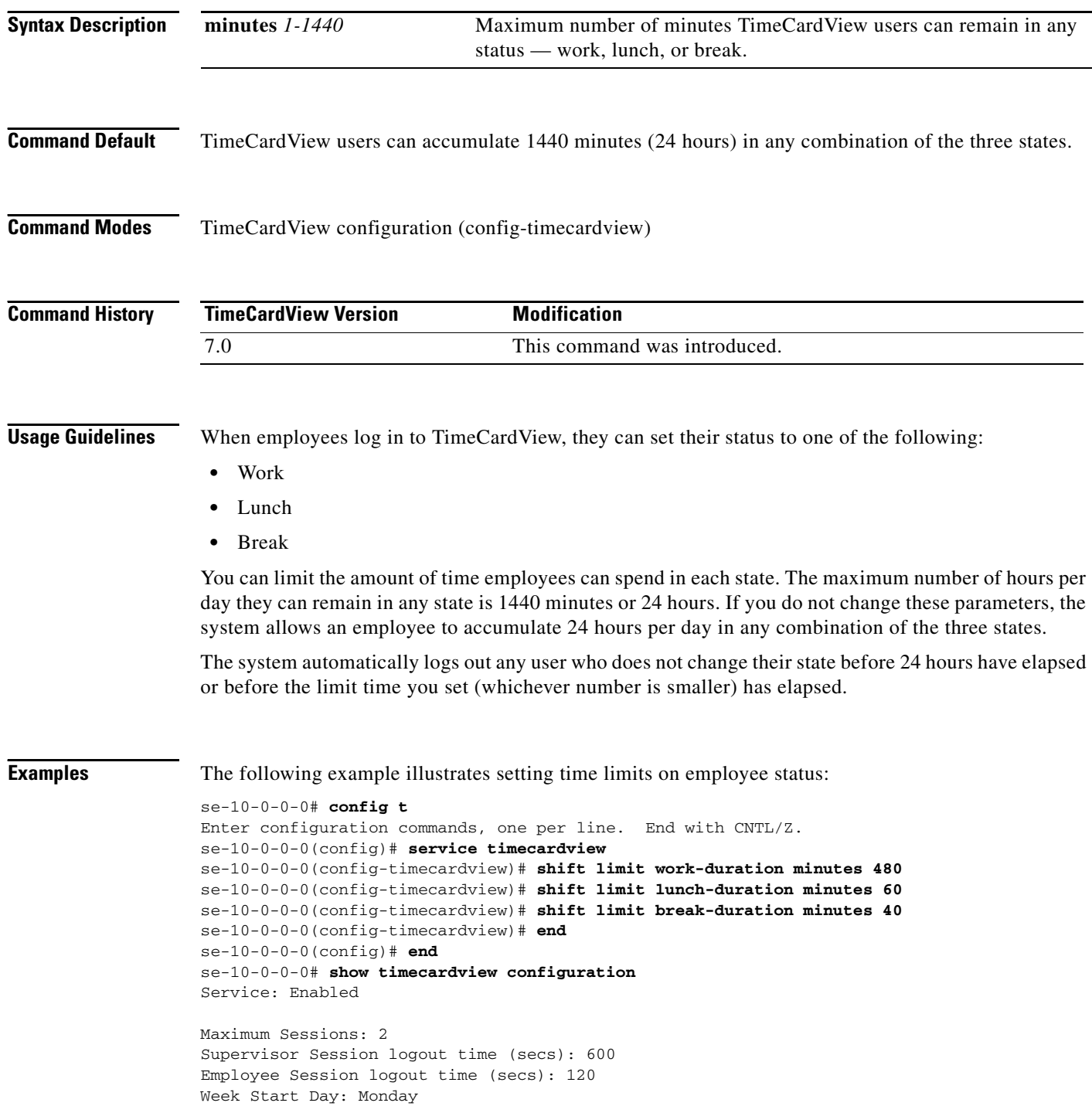

Maximum Daily Working Duration (mins): 1440 Maximum Daily Overtime Duration (mins): 0 Maximum In-Shift Break Time (mins): 40 Maximum In-Shift Work Time (mins): 480 Maximum In-Shift Lunch Time (mins): 60 Payroll Server Type: QuickBooks Quickbooks Server Address: 192.0.2.3 Quickbooks Server Port: 57343 Synchronization Schedule: Daily Sync Transfer Mode: All Timesheets Sync Time: 21:00 Purge Cycle (days): 90 Purge Days-to-Keep (days): 30 Purge Time: 21:30 Notification Email(s): se-10-0-0-0# **copy running-config startup-config**

se-10-0-0-0#

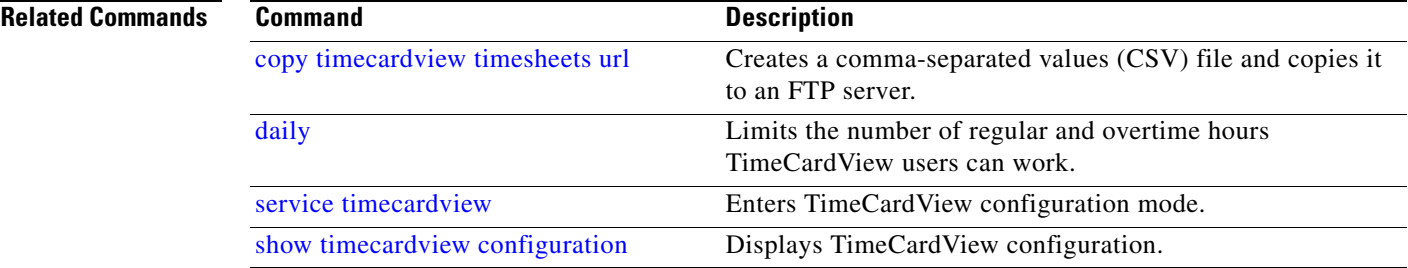

# <span id="page-31-0"></span>**show supervisor**

To display the employees who report to the specified supervisor, use the **show supervisor** command in Cisco Unity Express EXEC mode.

**show supervisor** *user-id*

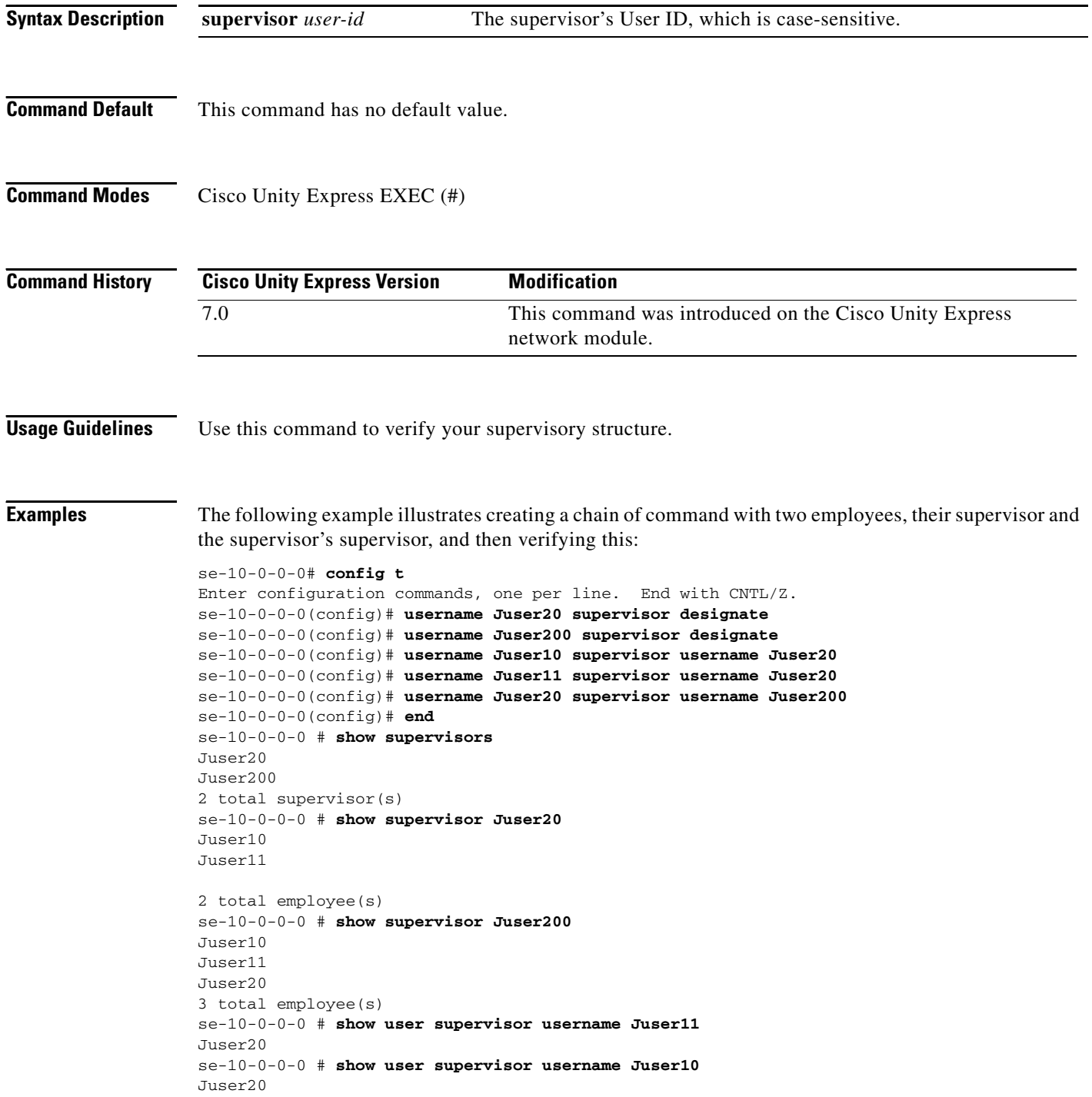

se-10-0-0-0 # **show user supervisor username Juser20** Juser200 se-10-0-0-0 #

### **Related Commands**

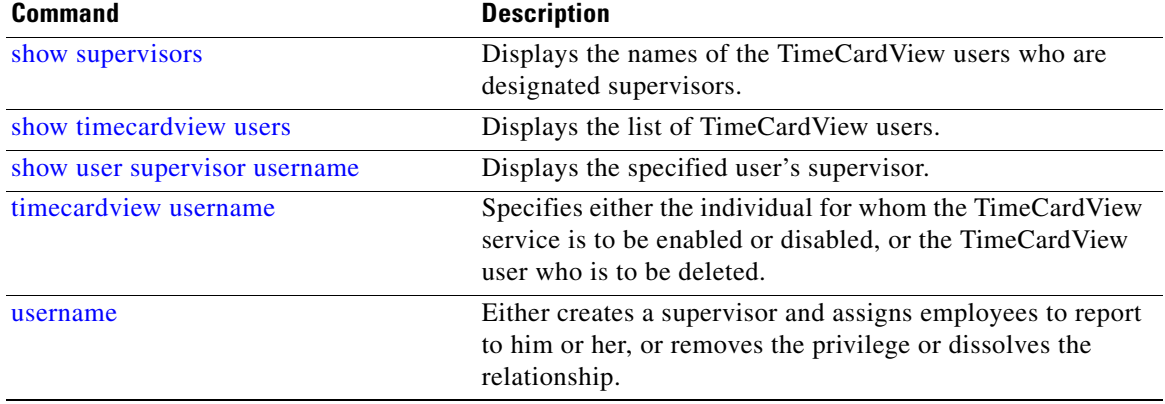

### <span id="page-33-0"></span>**show supervisors**

To display the TimeCardView users who are designated supervisors, use the **show supervisors** command in Cisco Unity Express EXEC mode.

### **show supervisor**

- **Syntax Description** This command has no arguments or keywords.
- **Command Default** This command has no default value.
- **Command Modes** Cisco Unity Express EXEC (#)

**Command History Cisco Unity Express Version Modification** 7.0 This command was introduced on the Cisco Unity Express network module.

### **Usage Guidelines** Use this command to verify your supervisory structure.

**Examples** The following example illustrates creating a chain of command with two employees, their supervisor and the supervisor's supervisor, and then verifying this:

### se-10-0-0-0# **config t**

```
Enter configuration commands, one per line. End with CNTL/Z.
se-10-0-0-0(config)# username Juser20 supervisor designate
se-10-0-0-0(config)# username Juser200 supervisor designate
se-10-0-0-0(config)# username Juser10 supervisor username Juser20
se-10-0-0-0(config)# username Juser11 supervisor username Juser20
se-10-0-0-0(config)# username Juser20 supervisor username Juser200
se-10-0-0-0(config)# end
se-10-0-0-0 # show supervisors
Juser20
Juser200
2 total supervisor(s)
se-10-0-0-0 # show supervisor Juser20
Juser10
Juser11
2 total employee(s)
se-10-0-0-0 # show supervisor Juser200
Juser10
Juser11
Juser20
3 total employee(s)
se-10-0-0-0 # show user supervisor username Juser11
Juser20
se-10-0-0-0 # show user supervisor username Juser10
Juser20
```
se-10-0-0-0 # **show user supervisor username Juser20** Juser200 se-10-0-0-0 #

### **Related Commands**

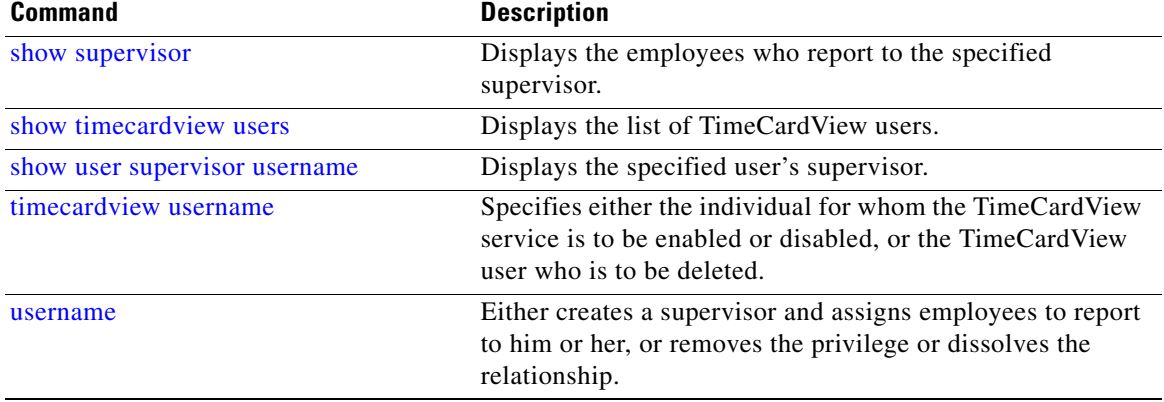

### <span id="page-35-0"></span>**show timecardview configuration**

To display TimeCardView configuration, use the **show timecardview configuration** command in Cisco Unity Express EXEC mode.

### **show timecardview configuration**

- **Syntax Description** This command has no arguments or keywords.
- **Command Default** This command has no default value.
- **Command Modes** Cisco Unity Express EXEC (#)

**Command History Cisco Unity Express Version Modification** 7.0 This command was introduced.

**Usage Guidelines** Use the **show timecardview configuration** command to display:

- **•** Whether or not the TimeCardView service is enabled
- **•** The maximum number of sessions
- **•** The supervisor and employee session logout times
- **•** The start of the work week
- **•** The maximum daily regular and overtime hours
- The maximum amount of time employees can spend in the work, break, and lunch states
- **•** The payroll server configuration (set using the TimeCardView GUI)
- **•** The database purge schedule
- **•** The minimum number of days data is to be kept in the database
- The time of day when scheduled purges take place
- The e-mail addresses of those whom the system notifies when its database reaches its capacity threshholds.

**Examples** The following example illustrates displaying TimeCardView configuration:

se-10-0-0-0# **show timecardview configuration** Service: Enabled

```
Maximum Sessions: 2
Supervisor Session logout time (secs): 600
Employee Session logout time (secs): 120
Week Start Day: Monday
```
Maximum Daily Working Duration (mins): 1440

Maximum Daily Overtime Duration (mins): 0

Maximum In-Shift Break Time (mins): 40 Maximum In-Shift Work Time (mins): 480 Maximum In-Shift Lunch Time (mins): 60

Payroll Server Type: QuickBooks Quickbooks Server Address: 192.0.2.3 Quickbooks Server Port: 57343 Synchronization Schedule: Daily Sync Transfer Mode: All Timesheets Sync Time: 21:00

Purge Cycle (days): 90 Purge Days-to-Keep (days): 30 Purge Time: 21:30

```
Notification Email(s):
```
se-10-0-0-0# **copy running-config startup-config** se-10-0-0-0#

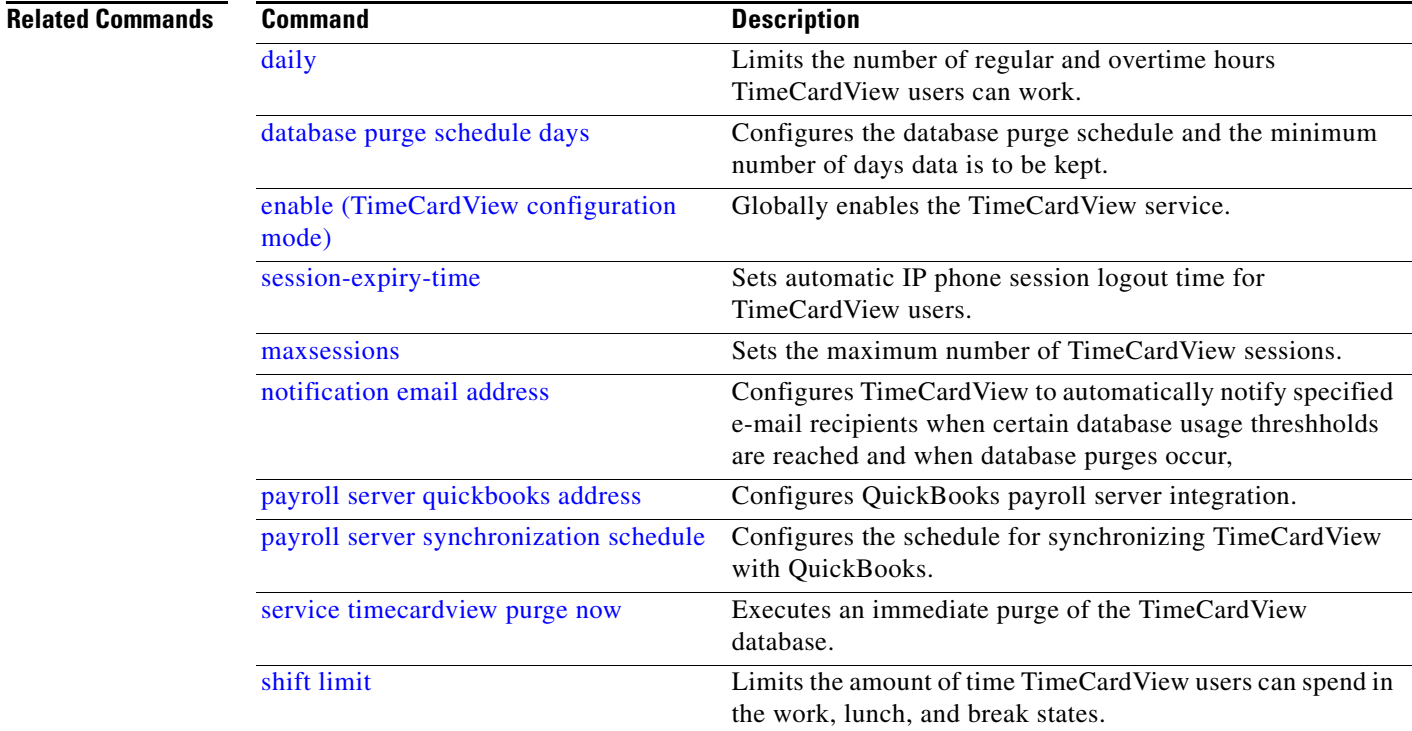

## <span id="page-37-0"></span>**show timecardview sessions**

To display TimeCardView sessions, use the **show timecardview sessions** command in Cisco Unity Express EXEC mode.

### **show timecardview sessions**

- **Syntax Description** This command has no arguments or keywords.
- **Command Default** This command has no default value.
- **Command Modes** Cisco Unity Express EXEC (#)

**Command History Cisco Unity Express Version Modification** 7.0 This command was introduced on the Cisco Unity Express network module.

### **Usage Guidelines** Use this command before or after clearing TimeCardView sessions.

**Examples** The following example illustrates displaying sessions and clearing all of them.

se-10-0-0-0# **show timecardview sessions** theirname1, theirname3. se-10-0-0-0# **service timecardview session terminate all** se-10-0-0-0# **show timecardview sessions** No active sessions. se-10-0-0-0#

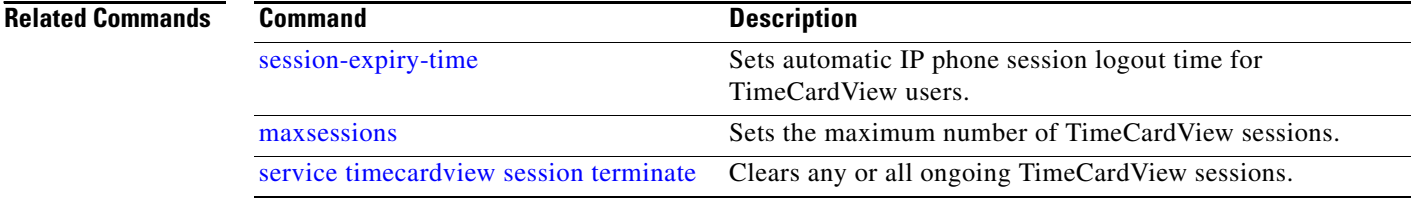

### <span id="page-38-0"></span>**show timecardview status**

To display TimeCardView status, use the **show timecardview status** command in Cisco Unity Express EXEC mode.

### **show timecardview status**

- **Syntax Description** This command has no arguments or keywords.
- **Command Default** This command has no default value.

**Command Modes** Cisco Unity Express EXEC (#)

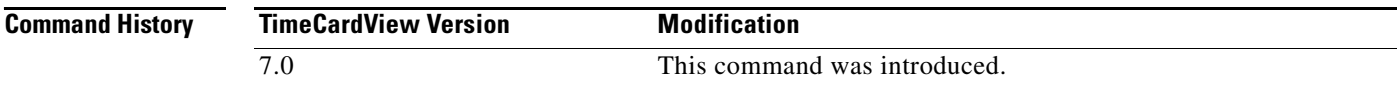

**Usage Guidelines** Use this command to find out:

- **•** Whether the TimeCardView service is globally enabled or disabled
- **•** Whether there are any active sessions
- **•** Whether the database is idle or not
- **•** How full the database is
- **•** When the database was last purged
- **•** When TimeCardView was last synchronized

```
Examples The following example illustrates displaying the TimeCardViewstatus after purging its database.
                   se-10-0-0-0# config t
                   Enter configuration commands, one per line. End with CNTL/Z.
                   se-10-0-0-0(config)# service timecardview
                   se-10-0-0-0(config-timecardview)# no enable
                   se-10-0-0-0(config-timecardview)# end
                   se-10-0-0-0(config)# end
                   se-10-0-0-0# service timecardview purge now
                   !!!WARNING!!!: This will *COMPLETELY ERASE* timecardview historical records. It is highly 
                   recommended to backup timecardview before excecuting this command since it is 
                   irreversible.
                   Are you sure you want to Purge? (y/n) [n]: y
                   Purge started successfully. Please check its status later.
                   se-10-0-0-0# show timecardview status
                   Service: Disabled
                   Active Sessions: 0
                   DB Status: IDLE
                   DB Usage: 0
```
Last Purge (04/12/2008 18:06:43): Payroll Sync Status (dd/MM/yyyy HH:mm:ss): se-10-0-0-0#

### **Related Command**

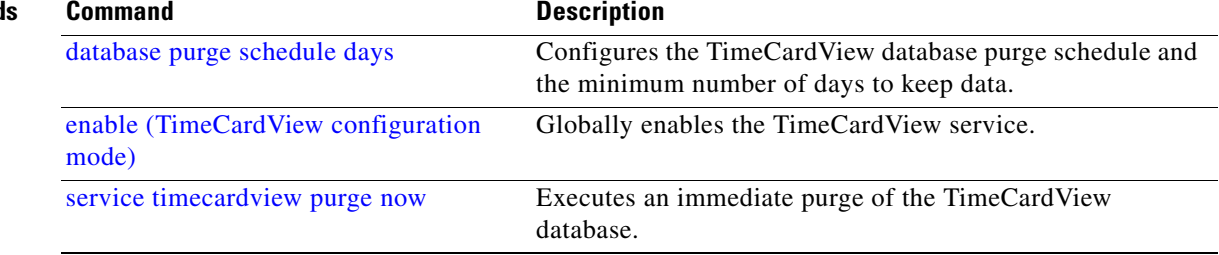

## <span id="page-40-0"></span>**show timecardview users**

To display the list of TimeCardView users, use the **show timecardview users** command in Cisco Unity Express EXEC mode.

### **show timecardview users**

- **Syntax Description** This command has no arguments or keywords.
- **Command Default** This command has no default value.

**Command Modes** Cisco Unity Express EXEC (#)

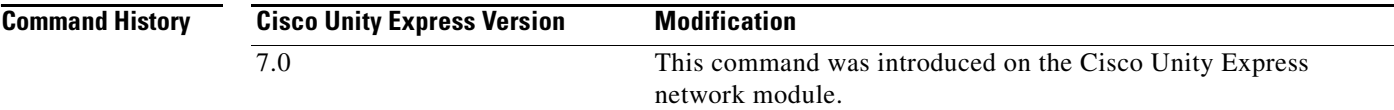

**Examples** The following example illustrates displaying a TimeCardView username after adding the user.

```
se-10-0-0-0# config t
Enter configuration commands, one per line. End with CNTL/Z.
se-10-0-0-0(config)# timecardview username theirname1
se-10-0-0-0(config-tvuser)# enable
se-10-0-0-0(config-tvuser)# end
se-10-0-0-0(config)# end
se-10-0-0-0# show timecardview users
theirname1 [Enabled]
1 total timecardview user(s)
se-10-0-0-0#
```
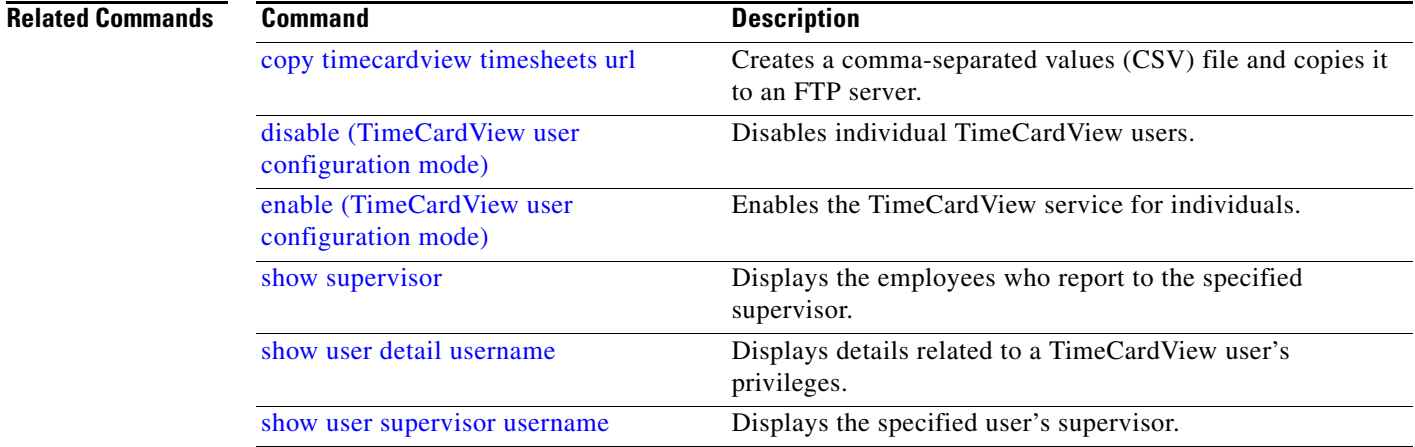

H.

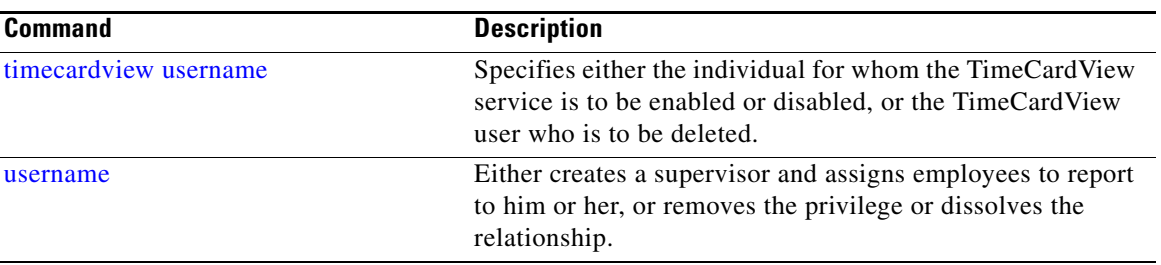

# <span id="page-42-0"></span>**show user detail username**

To display details relating to users with TimeCardView privileges, use the **show user detail username**  command in Cisco Unity Express EXEC mode.

**show user detail username** *user-id*

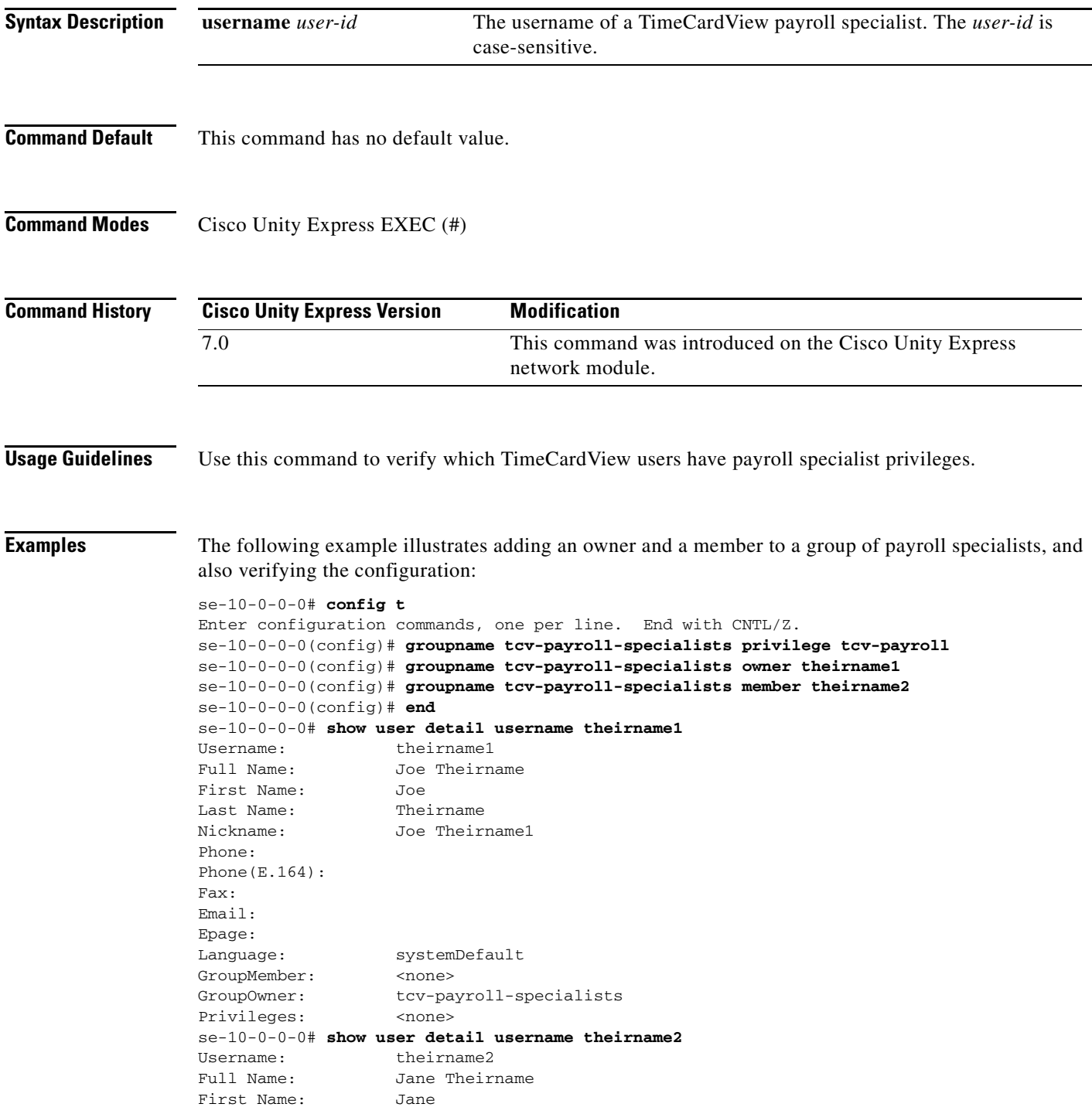

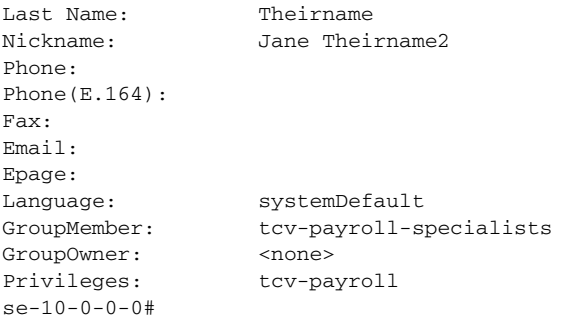

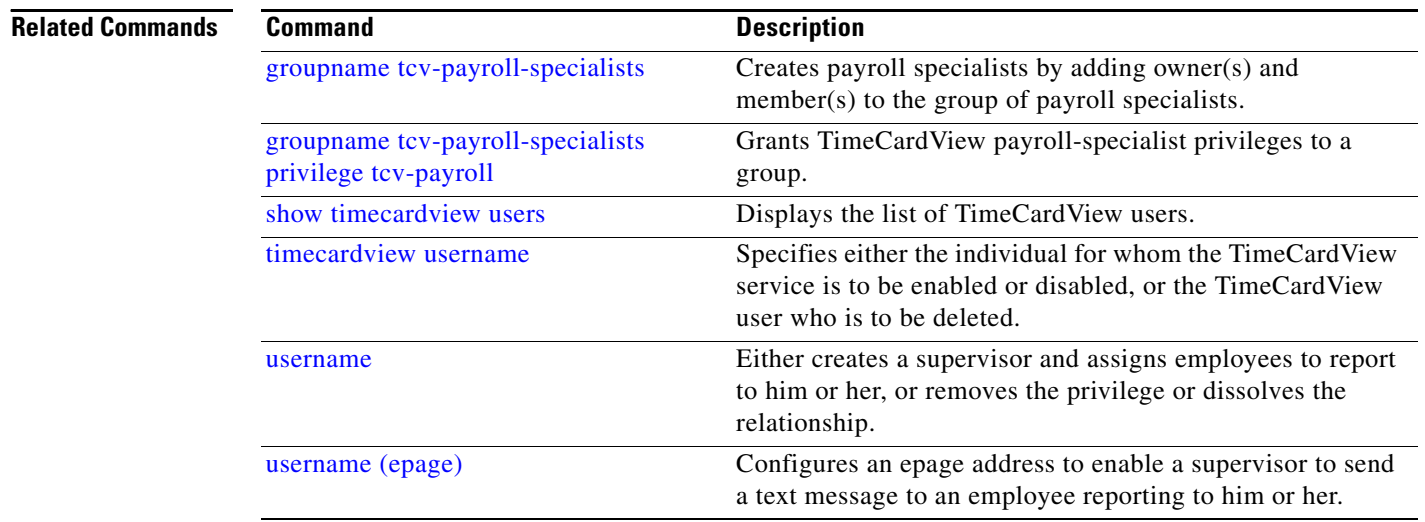

# <span id="page-44-0"></span>**show user supervisor username**

To display the specified TimeCardView user's supervisor, use the **show user supervisor username** command in Cisco Unity Express EXEC mode.

**show user supervisor username** *user-id*

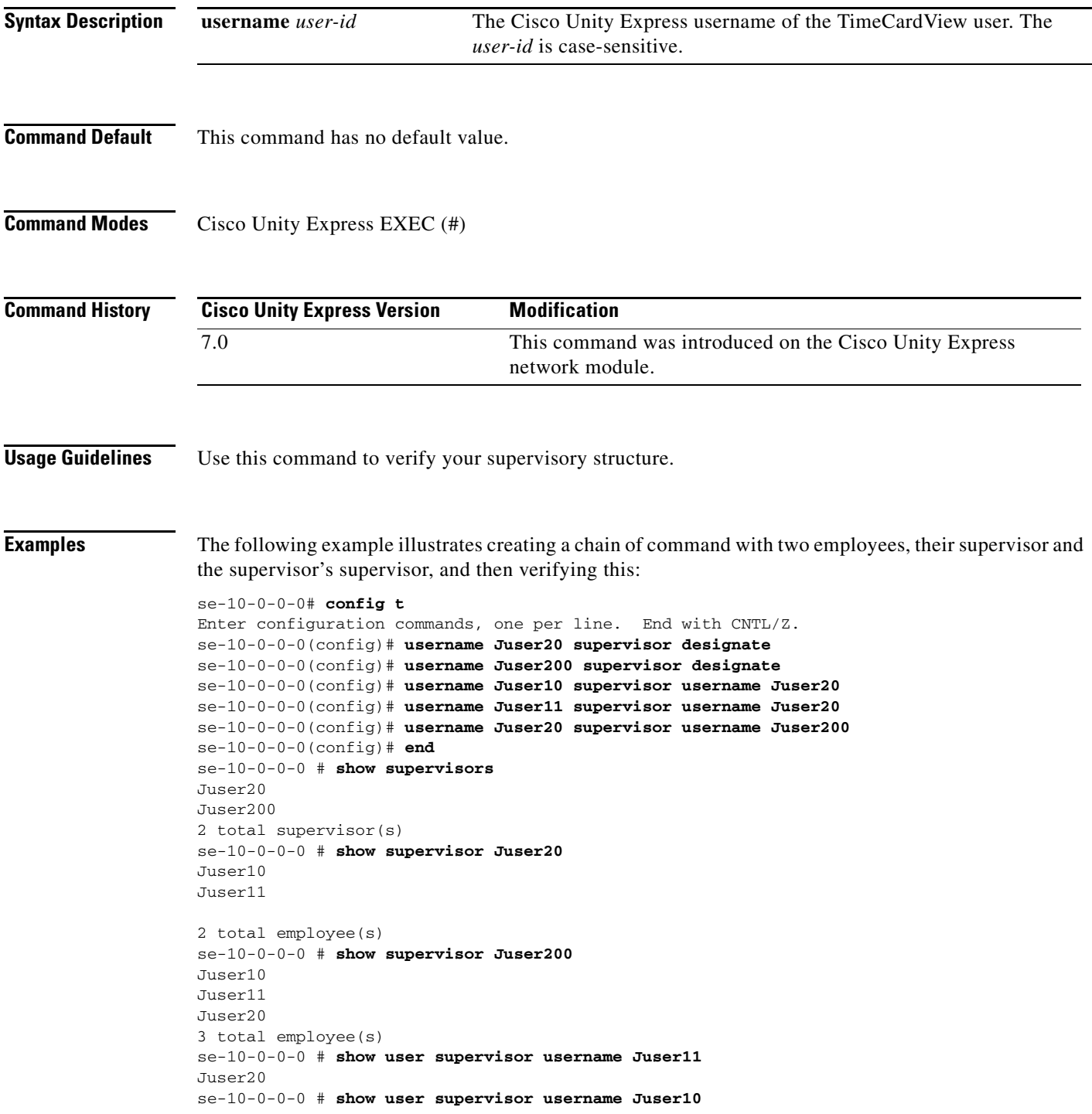

Juser20 se-10-0-0-0 # **show user supervisor username Juser20** Juser200 se-10-0-0-0 #

### **Related Commands C**

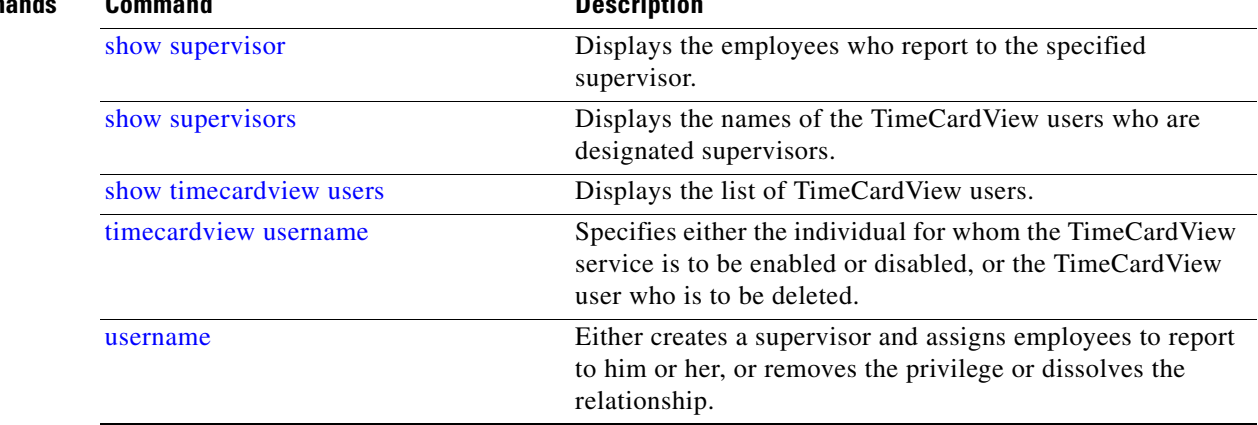

# <span id="page-46-0"></span>**timecardview username**

To specify the individual Cisco Unity Express subscriber for whom the TimeCardView service is to be enabled or disabled, use the **timecardview username** command in Cisco Unity Express configuration mode. To delete a TimeCardView user, use the **no** form of this command.

**timecardview username** *user-id*

**no timecardview username** *user-id*

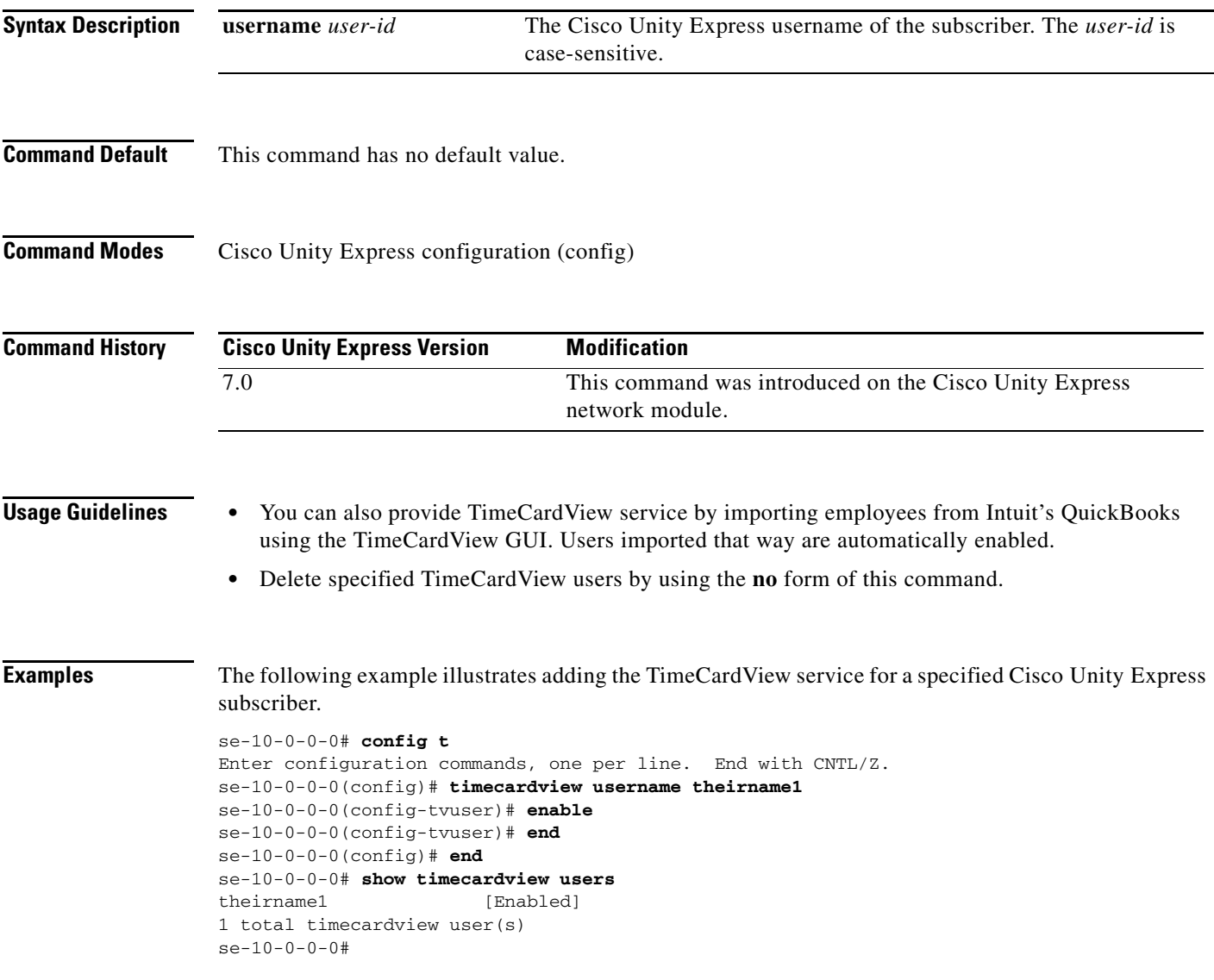

H.

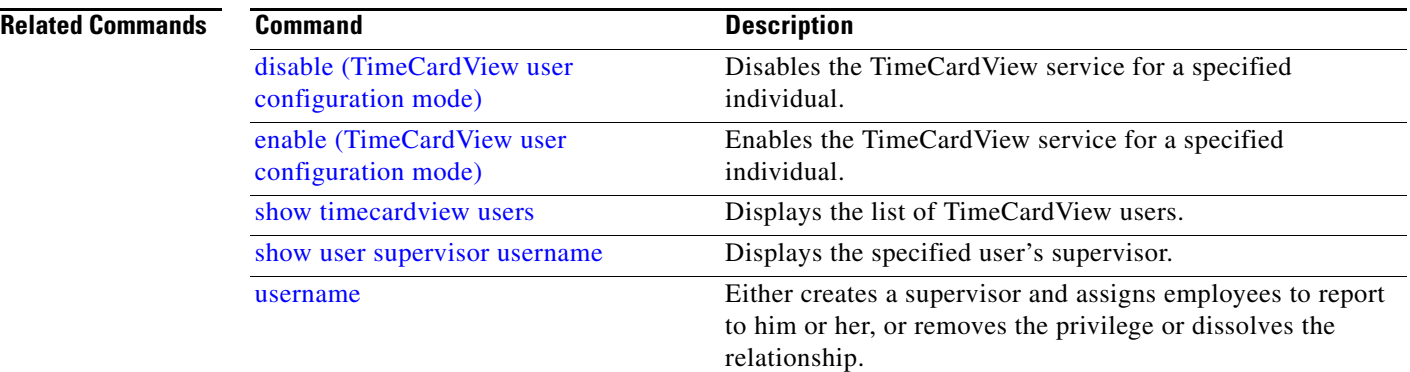

 $\mathbf{I}$ 

# <span id="page-48-0"></span>**user-interface phone-call**

To enable or disable the TimeCardView telephone user interface (TUI) voice prompts, use the **user-interface phone-call** command in TimeCardView configuration mode.

**user-interface phone-call { enable | disable }**

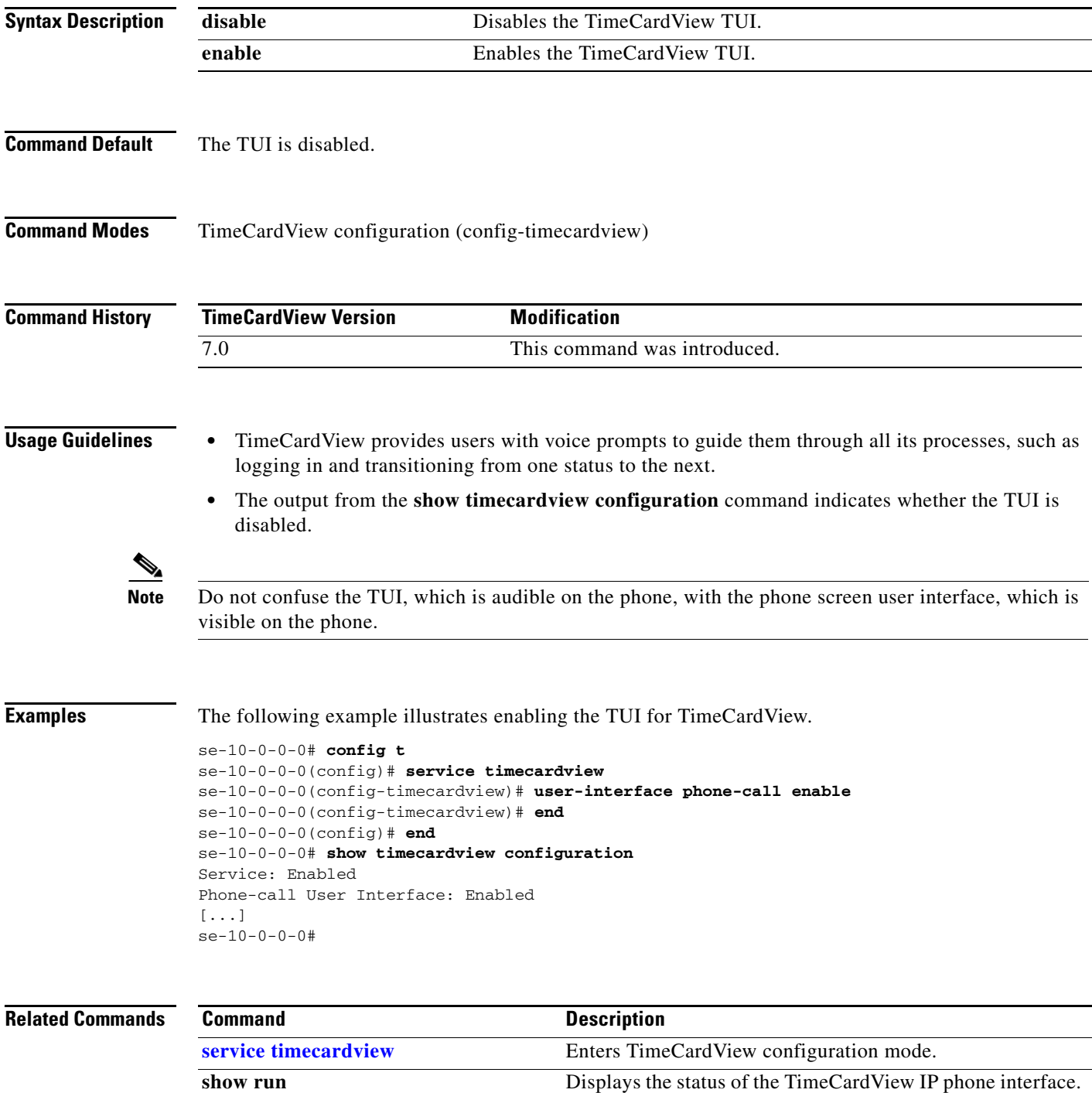

# <span id="page-49-0"></span>**user-interface phone-service**

To enable or disable the TimeCardView IP phone screen prompts, use the **user-interface phone-service** command in TimeCardView configuration mode.

**user-interface phone-service { enable | disable }**

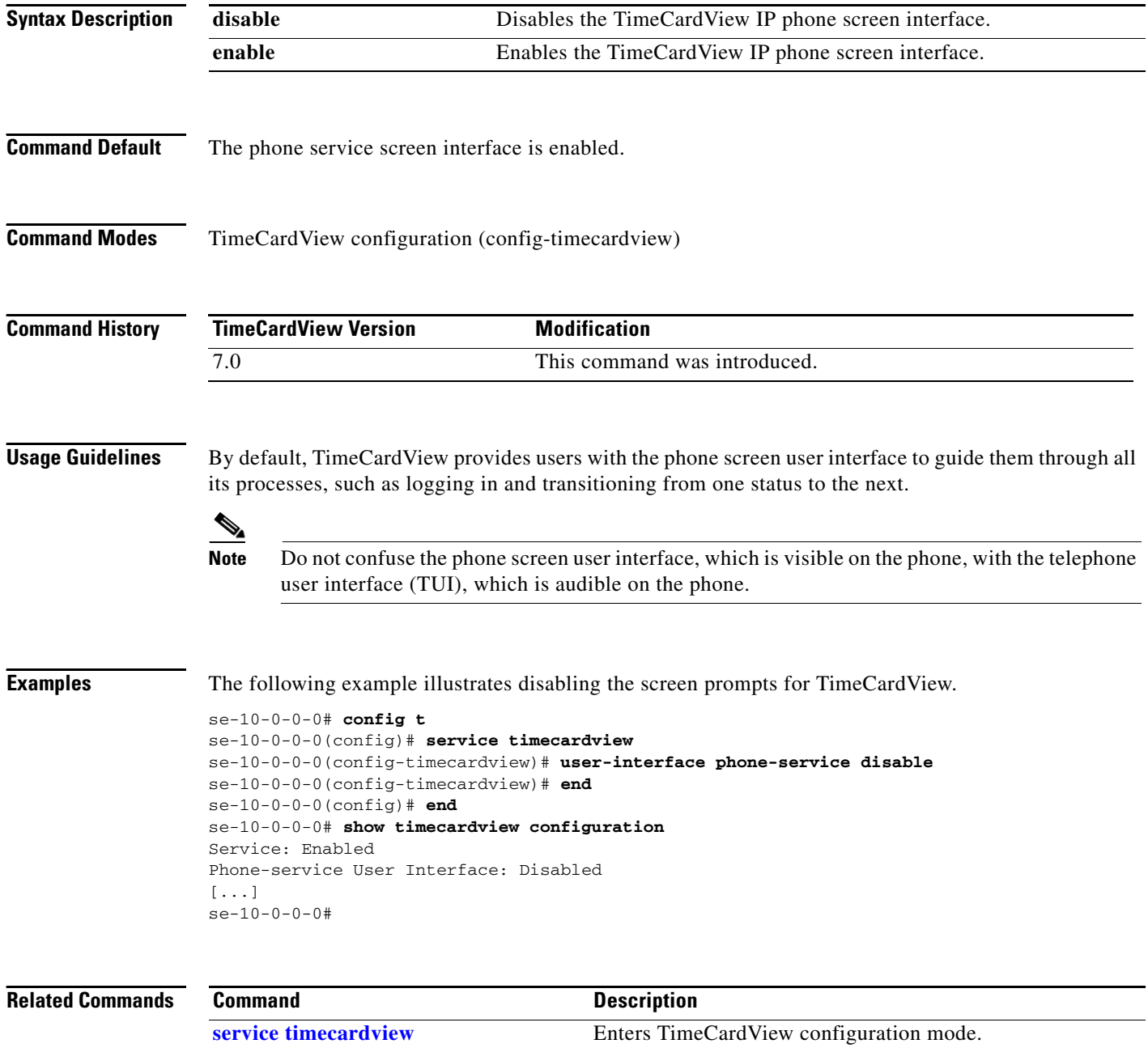

show run<br>Displays the status of the TimeCardView IP phone interface.

 $\blacksquare$ 

### <span id="page-50-0"></span>**username**

To create a supervisor and assign employees to report to him or her, use the **username** command in Cisco Unity Express configuration mode. Use the **no** form of this command to remove the privilege or dissolve the relationship.

**username** *user-id* **supervisor { designate | username** *user-id* **[ alternate | primary ]}**

**no username** *user-id* **supervisor { designate | username** *user-id* **[ alternate | primary ]}**

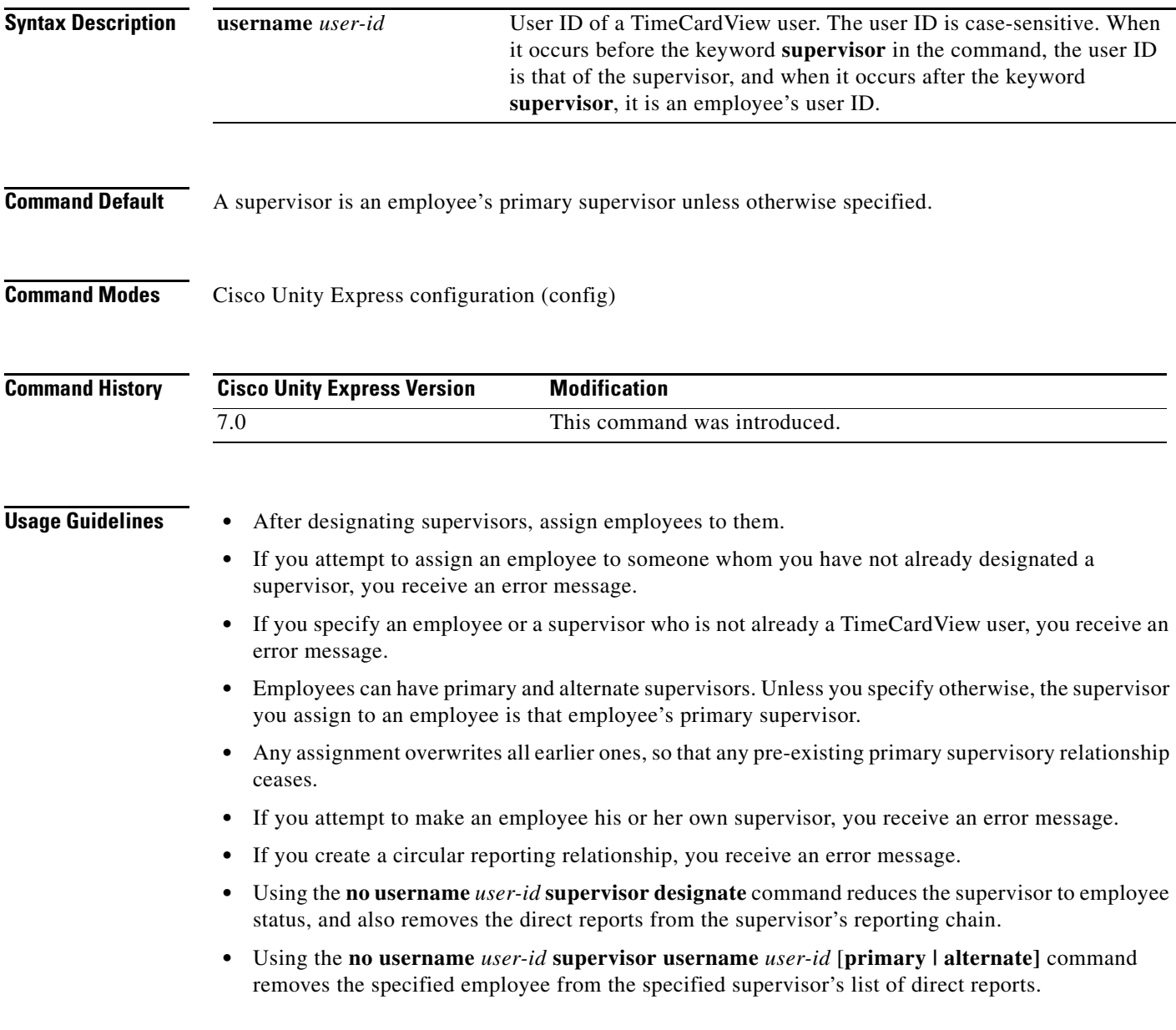

**Examples** The following example illustrates creating a chain of command with two employees, their supervisor and the supervisor's supervisor, and then verifying this:

```
se-10-0-0-0# config t
Enter configuration commands, one per line. End with CNTL/Z.
se-10-0-0-0(config)# username Juser20 supervisor designate
se-10-0-0-0(config)# username Juser200 supervisor designate
se-10-0-0-0(config)# username Juser10 supervisor username Juser20
se-10-0-0-0(config)# username Juser11 supervisor username Juser20
se-10-0-0-0(config)# username Juser20 supervisor username Juser200
se-10-0-0-0(config)# end
se-10-0-0-0 # show supervisors
Juser20
Juser200
2 total supervisor(s)
se-10-0-0-0 # show supervisor Juser20
Juser10
Juser11
2 total employee(s)
se-10-0-0-0 # show supervisor Juser200
Juser10
Juser11
Juser20
3 total employee(s)
se-10-0-0-0 # show user supervisor username Juser11
Juser20
se-10-0-0-0 # show user supervisor username Juser10
Juser20
se-10-0-0-0 # show user supervisor username Juser20
Juser200
se-10-0-0-0 #
```
### **Related Commands**

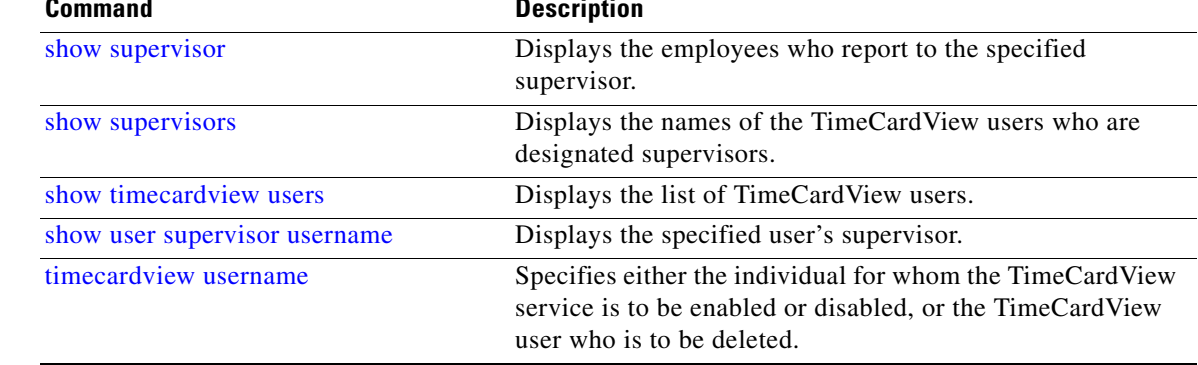

# <span id="page-52-0"></span>**username (epage)**

To enable a supervisor to send a text message to an employee reporting to him or her, use the **username** command in Cisco Unity Express configuration mode to configure an epage address for the employee.

**username** *user-id* **epage** *string*

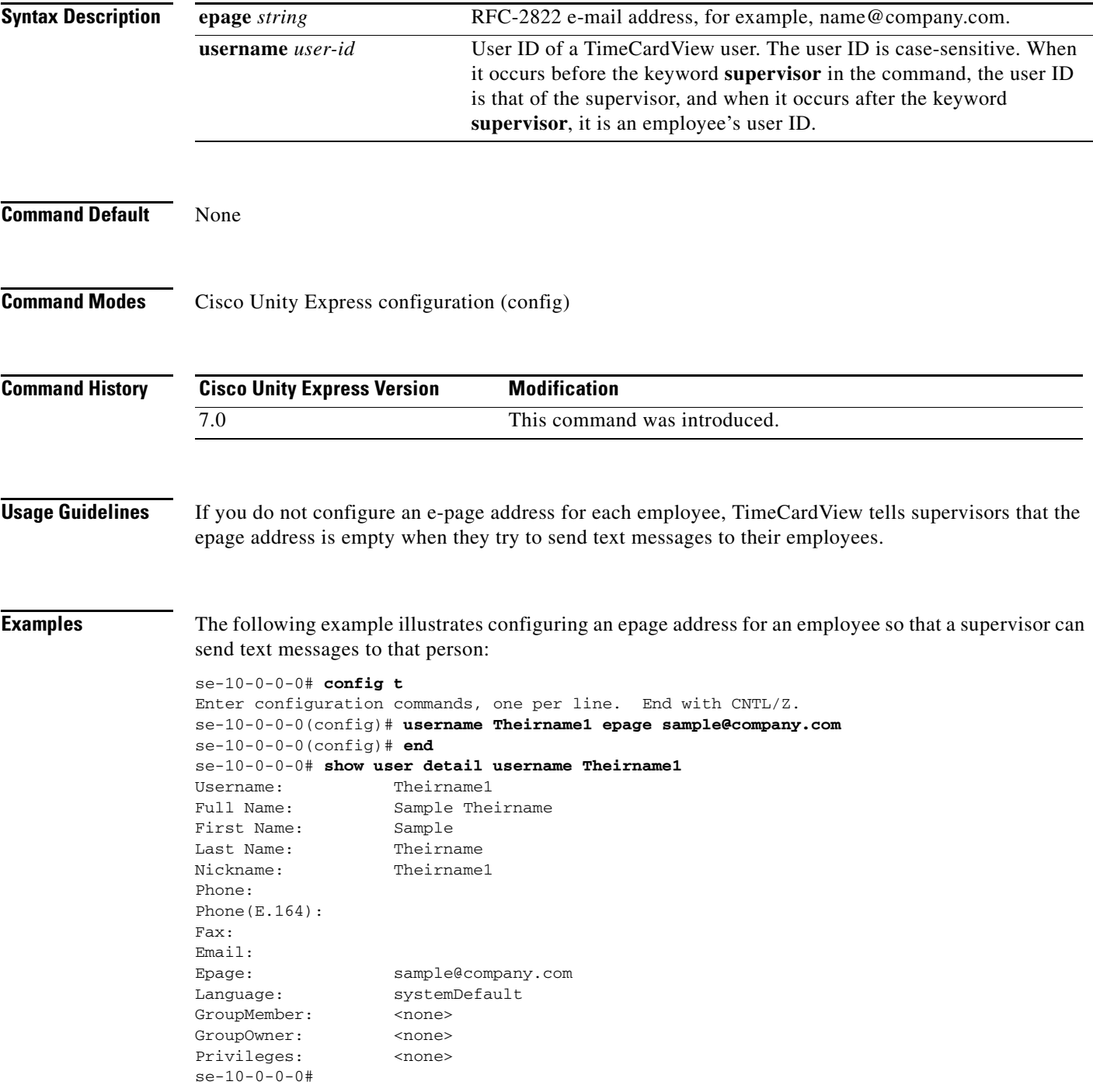

**The State** 

### **Related Commands**

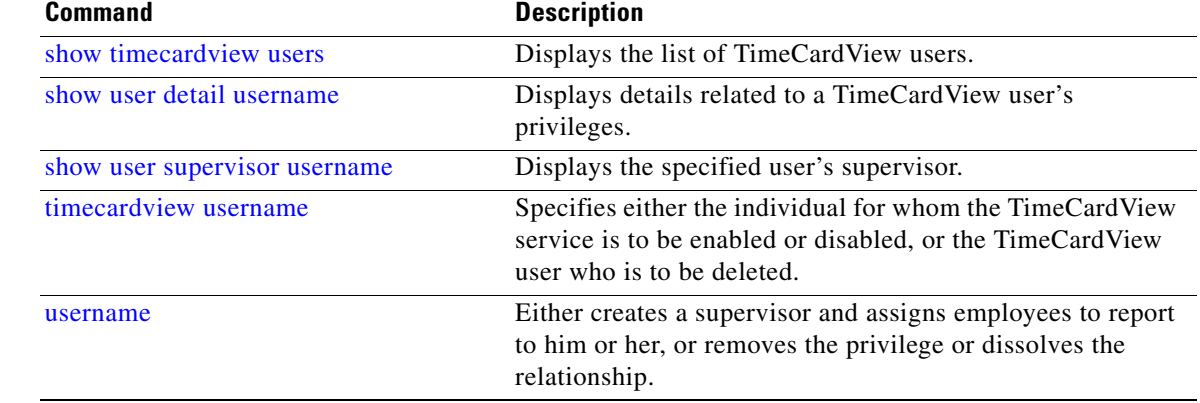

## <span id="page-54-0"></span>**week-start day**

To configure the day of the week on which work starts, use the **week-start day** command in TimeCardView configuration mode. Use the **no** form of this command to reset the start of the work week to Monday.

**week-start day** *1-7*

**no week-start day** *1-7*

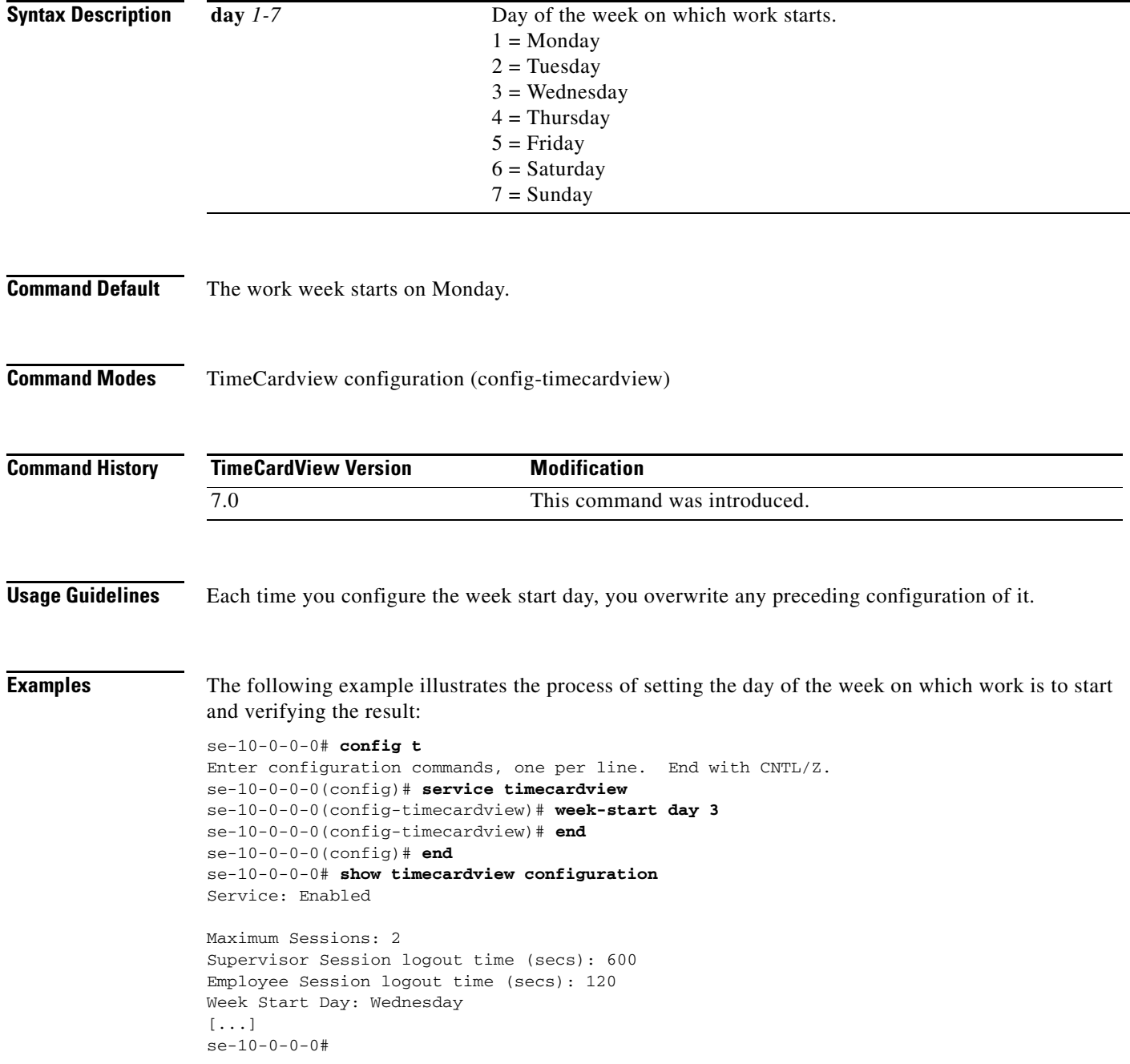

H

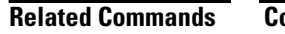

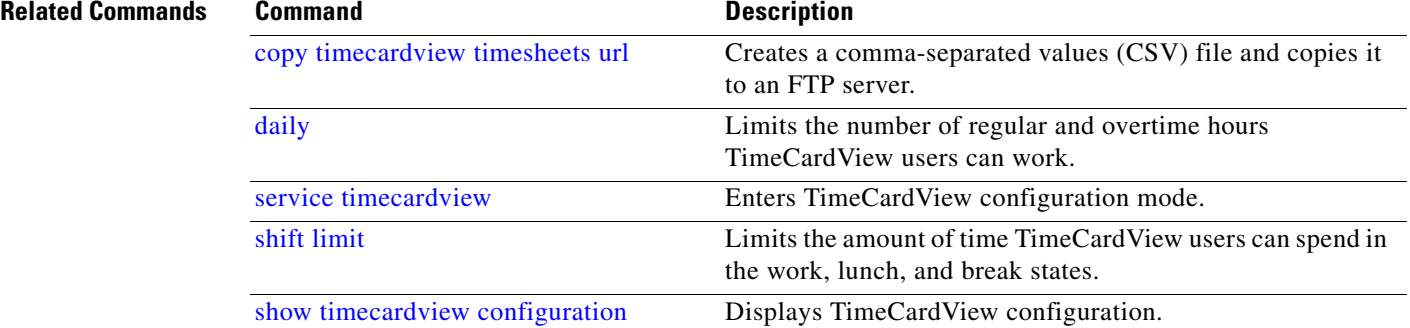